# **3d-Druck Handbuch mit praktischen Beispielen**

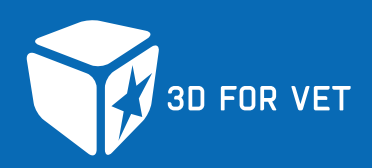

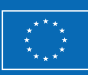

Kofinanziert durch das Programm Erasmus+ der Europäischen Union

Die Unterstützung der Europäischen Kommission für die Erstellung dieser Veröffentlichung stellt keine Billigung des Inhalts dar, welcher nur die Ansichten der Verfasser wiedergibt, und die Kommission kann nicht für eine etwaige Verwendung der darin enthaltenen Informationen haftbar gemacht werden.

# **Mitwirkende**

# **Koordination**

- Region Istrien, Kroatien
- Regionaler Koordinator für europäische Programme und Fördermittel der Region Istrien, Kroatien

#### **Design**

- Regionaler Koordinator für europäische Programme und Fördermittel der Region Istrien, Kroatien
- MPS d.o.o., Kroatien

# **Arbeitsgruppe / Projektpartner**

- Regionaler Koordinator für europäische Programme und Fördermittel der Region Istrien , Kroatien
- Fachhochschule Kärnten, Österreich
- Tehnička škola Pula (Technische Schule Pula), Kroatien
- METRIS Ustanova centar za istraživanja materijala istarske županije (METRIS Forschungszentrum für Materialien der Region Istrien), Kroatien
- Malopolska Voivodship (Woiwodschaft Kleinpolen), Polen
- Panevežio profesinio rengimo centras (Berufsbildungszentrum Panevežys), Litauen
- Zespół Szkół nr 2 im. Jana Pawła II w Miechowie (Schule Johannes Paul II. in Miechow), Polen

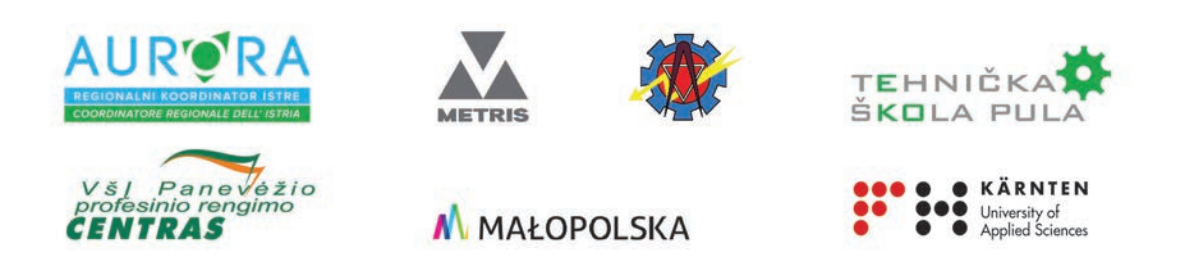

Die Unterstützung der Europäischen Kommission für die Erstellung dieser Veröffentlichung stellt keine Billigung des Inhalts dar, welcher nur die Ansichten der Verfasser wiedergibt, und die Kommission kann nicht für eine etwaige Verwendung der darin enthaltenen Informationen haftbar gemacht werden.

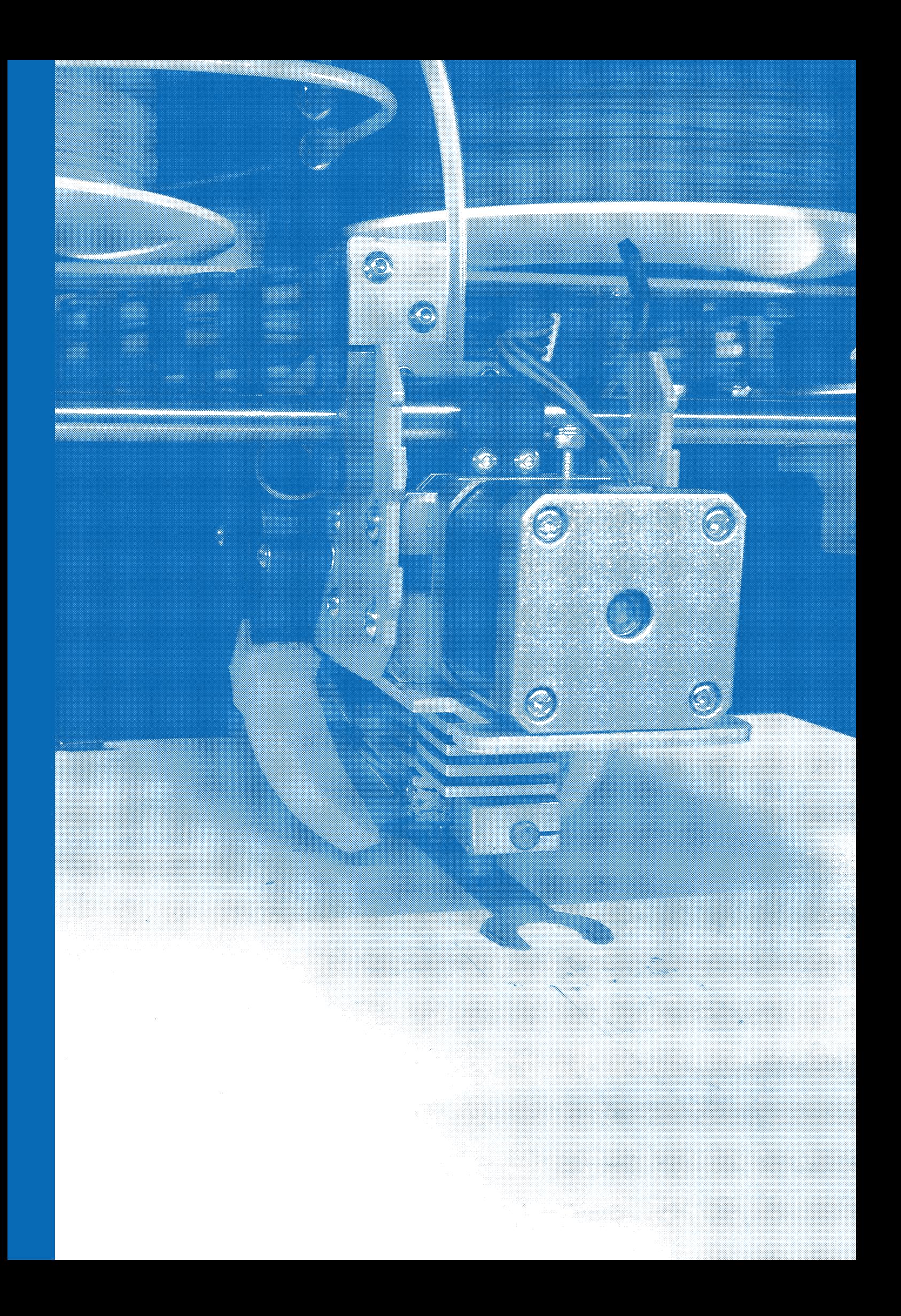

# **Inhaltsverzeichnis**

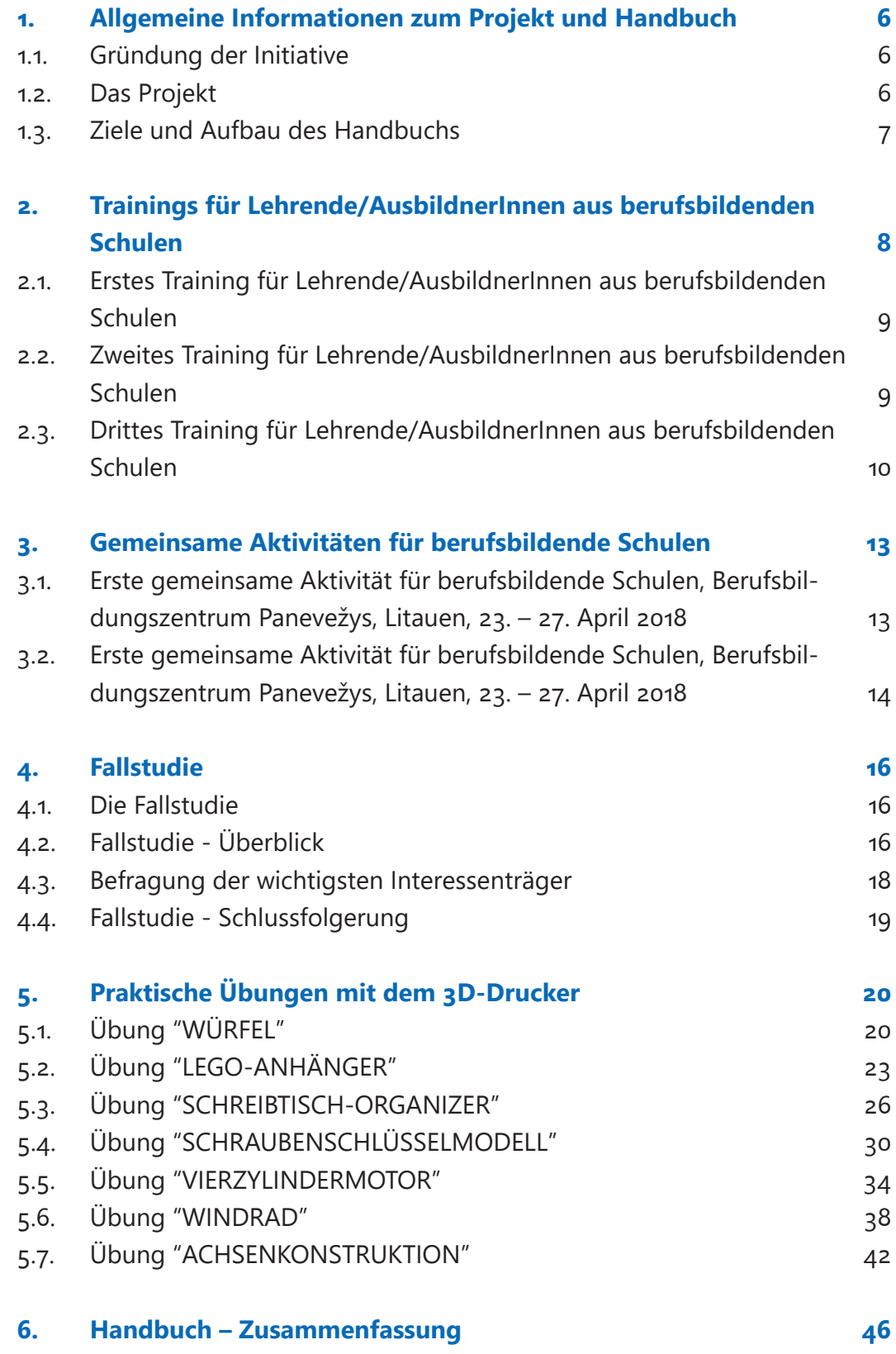

# **Allgemeine 1 Informationen zum Projekt und Handbuch**

# *1.1. Gründung der Initiative*

In allen europäischen Ländern führen die sich schnell verändernde technische Entwicklung und der globa-

le Wettbewerb zu einer ständig wachsenden Nachfrage nach gut qualifizierten Arbeitskräften. Industrien und Unternehmen suchen im Bereich der modernen Technologien hoch spezialisierte Arbeitskräfte, die bereit sind, digitale Anforderungen zu bewältigen, sobald sie ihre Ausbildung abgeschlossen haben.

Um mit den Anforderungen des Arbeitsmarktes Schritt halten zu können, müssen berufsbildende Einrichtungen immer auf dem neuesten Stand der Technik sein und ihre Lernenden so ausbilden, dass sie den Anforderungen des Arbeitgebers gerecht werden können. In diesem Zusammenhang ist es wichtig, in den Unterricht zu investieren, um die berufliche Bildung zu einer attraktiven Option für junge Menschen zu machen, damit sie berufliche Qualifikationen erwerben und diese während ihres gesamten Arbeitslebens aktualisieren können.

Unter Berücksichtigung der neuen Trends auf dem globalen Arbeitsmarkt und ihrer großen internationalen Erfahrung im Rahmen verschiedener EU-Programme und Initiativen schuf die Region Istrien eine internationale Partnerschaft, die andere europäische Regionen im Rahmen einer bilateralen Kooperation zusammenführt, darunter das Bundesland Kärnten und die polnische Region Malopolska. Die Partner banden ihre berufsbildenden Schulen und Einrichtungen mit ein, bereiteten das Projekt **3D FOR VET - Strategic Partnerships for the Development of 3D Competences (Strategische Partnerschaften für die Entwicklung von 3D-Kompetenzen)** vor und bewarben sich erfolgreich um eine Finanzierung. Es wurde als bester Projektvorschlag bewertet und für eine Finanzierung im Rahmen des **ERASMUS+Programms im Rahmen der Leitaktion 2 - Zusammenarbeit zur Förderung von Innovation und zum Austausch von bewährten Verfahren**. Das Gesamtbudget des Projekts beläuft sich auf 250.585,00 Euro. Es wurde im September 2017 gestartet und soll im August 2020 enden.

*1.2. Das Projekt*

Das Ziel von 3D FOR VET - Strategic Partnerships for the Development of 3D Competences (Strategische Partnerschaften für die Entwicklung von 3D-Kompetenzen) ist es, Lernende von technischen berufsbildenden Schulen eine bessere Position auf dem Arbeitsmarkt zu verschaffen, indem 3D-Technologien in ihre formale Ausbildung eingeführt werden, sie ihr Wissen in der Praxis anwenden und mit Peers aus anderen EU-Ländern zusammenarbeiten können. Die Zielgruppen, die voraussichtlich am meisten von dem Projekt profitieren werden, sind die Lernenden und Lehrenden der am Projekt teilnehmenden berufsbildenden Schulen und 2 Partner-Regionalbehörden.

An dem Projekt sind Partner aus 4 europäischen Ländern beteiligt: Kroatien, Litauen, Österreich und Polen. Die an den Projektaktivitäten beteiligten Partner sind die folgenden: Technische Schule Pula, Forschungszentrum METRIS, Berufsbildungszentrum Panevežys, Fachhochschule Kärnten, Woiwodschaft Kleinpolen und die Schule Johannes Paul II. in Miechow, der federführende Partner ist der regionale Koordinator für europäische Programme und Fördermittel der Region Istrien.

Während des gesamten Projekts wurden verschiedene Aktivitäten durchgeführt, um die Bildungskapazitäten der beteiligten Schulen zu verbessern, die Wettbewerbsfähigkeit der Lernenden durch die Vermittlung von Kenntnissen über 3D-Technologien zu steigern und die Einführung moderner Technologien in die Schulbildung der Sekundarstufe II im Allgemeinen zu fördern. Im Folgenden werden die wichtigsten Projektaktivitäten beschrieben.

# *1.3. Ziele und Aufbau des Handbuchs*

Eine der wichtigsten Projektaktivitäten ist die Vorbereitung des Handbuchs für die Durchführung praktischer Workshops zum 3D-Druck. Das Handbuch soll

Personal und Träger im Bereich der beruflichen Bildung durch den Bildungsprozess führen und ihnen Richtlinien und praktische Übungen für den Unterricht zur Verfügung stellen.

Mit diesem Handbuch hoffen die Projektpartner, Lehrenden und AusbildnerInnen ein nützliches Werkzeug für die Durchführung von 3D-Technologie-Workshops zu bieten, das auf praktischen Beispielen und Erfahrungen aller Partnerinstitutionen basiert, die während verschiedener Workshops im Rahmen der Projektaktivitäten gesammelt wurden.

Der Mehrwert des Handbuchs besteht darin, dass es anhand von Fallstudien einen systematischen Überblick über die berufliche Bildung in den teilnehmenden Ländern gibt. Die Fallstudien zeigen die Unterschiede und Gemeinsamkeiten der Bildungssysteme in den vier Ländern auf, was das Handbuch für alle berufsbildenden Schulen in den beteiligten Ländern sowie für alle Jugendlichen im Sekundarschulalter anwendbar macht. Darüber hinaus stützt sich das Handbuch auf bereits erprobte Workshops und Methoden.

● Das Handbuch besteht aus 6 Kapiteln, die jeweils mit einer kurzen Beschreibung und einer Einführung in die entsprechenden Zielsetzungen beginnen.

# **2 Trainings für Lehrende/ AusbildnerInnen aus berufsbildenden Schulen**

Drei (3) Kurzzeitschulungen wurden im Rahmen des Projekts durchgeführt: zwei (2) von der Fachhochschule Kärnten, Villach, aufgrund ihrer breiten Expertise in modernen Technologien und die dritte in Pula im Forschungszentrum METRIS der Region Istrien.

Das Hauptziel der Schulungen (3D-Workshops für Lehrende von berufsbildenden Schulen) besteht darin, den Lehrenden zu helfen, mit den modernen Technologien Schritt zu halten und ihr Wissen an die Lernenden weiterzugeben. Die Ausbildung von Lehrenden aus berufsbildenden Schulen ist eine der Hauptvoraussetzungen für die Modernisierung dieser Schulen. Dieses Ziel soll durch die Zusammenarbeit zwischen Einrichtungen im Bereich der beruflichen Bildung erreicht werden, was zu erheblichen Verbesserungen bei der Förderung von Berufsbildungsprogrammen, der Vernetzung und dem Vergleich mit anderen Institutionen, dem Informationsaustausch und dem Erfahrungsaustausch führen wird.

Moderne Lehrmethoden, innovative Themen im Zusammenhang mit dem Einsatz moderner Technologien im Lernprozess sowie Lehrpläne und bevorstehende Aktivitäten wurden bei den Schulungen in Österreich und Pula (Kroatien) diskutiert. Die Lehrenden erhielten allgemeine Informationen und praktische Beispiele zur Programmierung und Bedienung eines 3D-Druckers und wurden dadurch ermutigt, verfügbare Technologien als integralen Bestandteil ihres Unterrichts einzuführen und umzusetzen.

Die Workshops verbesserten die Fähigkeiten und pädagogischen Kompetenzen der Lehrenden, was für die Weitergabe ihres Wissens an die Lernenden im Rahmen der in ihren Schulen organisierten Workshops von wesentlicher Bedeutung ist.

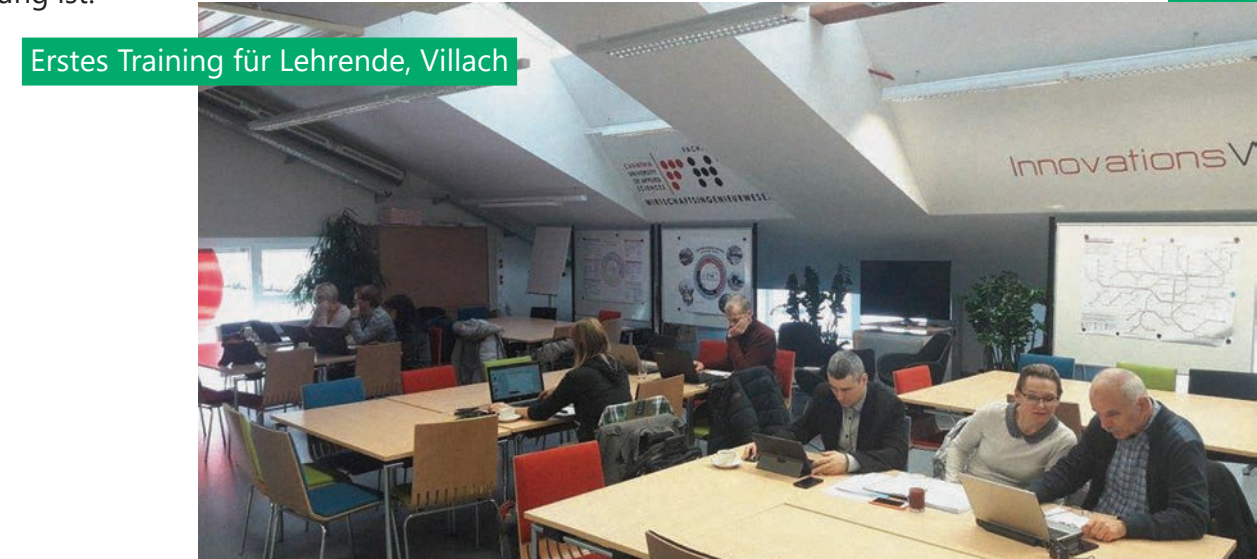

# *Erstes Training für aus berufsbildenden Schulen*

*2.1.* 

Das erste Training für Lehrende/AusbildnerInnen aus Lehrende/AusbildnerInnen berufsbildenden Schulen - VET Teachers 3D-Workshop wurde von der Fachhochschule Kärnten im Oktober 2017 in Villach organisiert und von den Lehrenden

der Partnerschulen besucht. Die TeilnehmerInnen wurden in die 3D-Drucktechnologien, die Grundlagen der Konstruktion und die Designregeln für den 3D-Druck sowie die Simulations- und Optimierungstechniken in 3D-Technologien eingeführt. Darüber hinaus wurden Methoden und Werkzeuge zur Entwicklung kundenspezifischer 3D-Drucktechniken vorgestellt. Verschiedene Methoden, Arten und Anwendungen für 3D-Drucke wurden analysiert und diskutiert. Mehrere 2D- und 3D-Zeichenwerkzeuge, Software zur Anwendungsmodellierung

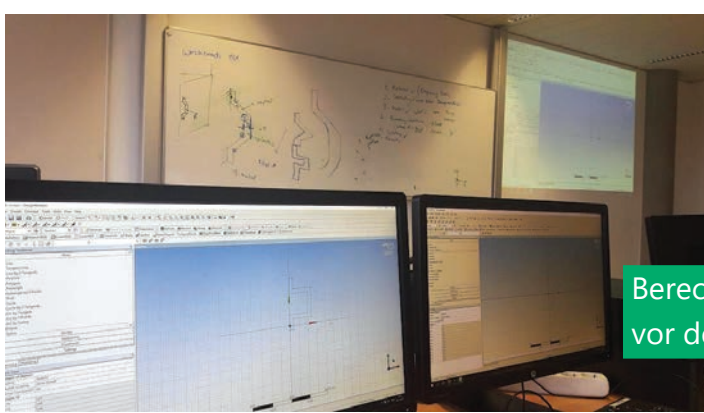

und Materialprüfungssoftware wurden während der praktischen Aktivitäten eingesetzt. Alle TeilnehmerInnen zeichneten und druckten ihre eigenen 3D-Modelle.

 Berechnungen und Vorbereitungen vor dem 3D-Druck, Villach

#### *2.2.*

*Zweites Training für aus berufsbildenden Schulen*

Die Fachhochschule Kärnten war auch Gastgeber des Lehrende/AusbildnerInnen zweiten Trainings für Lehrende/AusbildnerInnen aus berufsbildenden Schulen - VET Teachers 3D-Workshop, das vom 3. bis 6. Dezember 2018 stattfand. Die Hauptthemen dieser Aktivität waren folgende: Mög-

lichkeiten und Vorteile der Integration des 3D-Drucks in den Unterricht, Beispiele

für die praktische Anwendung des 3D-Drucks in verschiedenen Schulfächern, praktische generative Designmethode und FEM, Rolle des 3D-Drucks in der Industrie 4.0, strukturelle Stabilität von 3D-Druckobjekten und Anwendung des 3D-Drucks im Maschinenbau. Besonderes Augenmerk wurde auf die Ergebnisse des ersten Trainings in Villach gelegt

> VertreterInnen der teilnehmenden Schulen, Villach

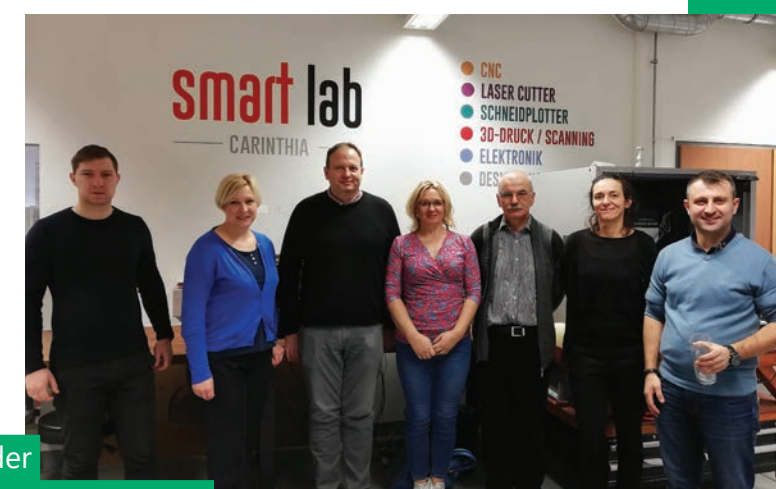

# *Drittes Training für aus berufsbildenden Schulen*

*2.3.* 

Im Oktober 2019 fand im Forschungszentrum METRIS Lehrende/AusbildnerInnen das dritte Training für Lehrende/AusbildnerInnen aus berufsbildenden Schulen (C3) des Projekts 3D FOR VET statt, bei dem auch das Tehnološki inkubator

(Gründerzentrum) und das Centar za popularizaciju znanosti i inovacija Istarske županije (Zentrum für Popularisierung von Wissenschaft und Innovation) in der Region Istrien besucht wurden.

Die TeilnehmerInnen des Workshops waren Lehrende der beteiligten Schulen und die Lernenden der Technischen Schule, die ihre Arbeit an 3D-Druckern und Scannern vorstellten. Es wurden verschiedene Institutionen vorgestellt, die in der Region Istrien tätig sind und bei ihrer Arbeit 3D-Technologien verwenden. So demonstrierte das Archäologische Museum Istriens die Objekte und Artefakt-Replikate, die unter Anwendung moderner Technologien hergestellt worden waren. Die CIMOS-Gruppe präsentierte auch 3D-Drucker, Formen und 3D-Scantechniken, die im Produktionsprozess eingesetzt werden. Während der im Forschungszentrum Metris durchgeführten Übungen wurden verschiedene 3D-Druckerzeugnisse analysiert, wobei der Schwerpunkt auf ihren chemischen und mechanischen Komponenten sowie auf der Analyse ihrer Strukturen und dem Vergleich mit nicht gedruckten Materialien im Allgemeinen lag. Verschiedene Aspekte des gedruckten Materials wurden kombiniert, um die für die Lernenden verschiedener Fächer geeigneten Experimente zu erstellen und zu konfigurieren.

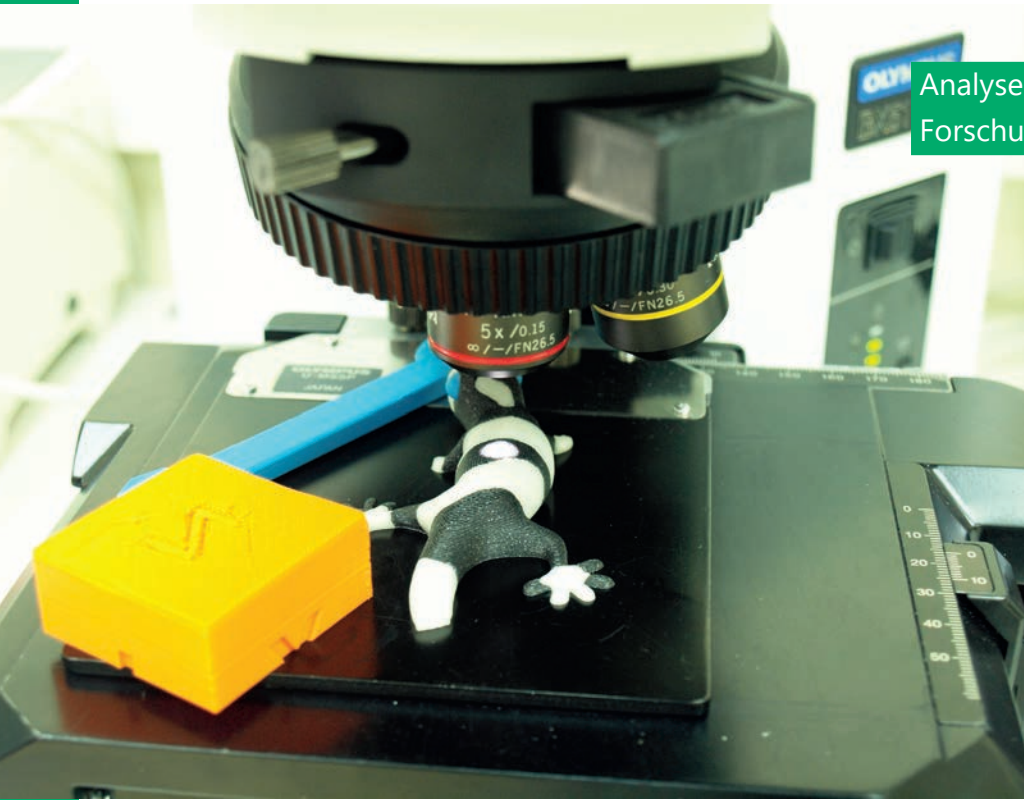

 Analyse des gedruckten Materials, Forschungs-zentrum Metris, Pula

 Lehrende berufsbildender Schulen bei der Verwendung der Ausrüstung des Forschungszentrums Metris, Pula

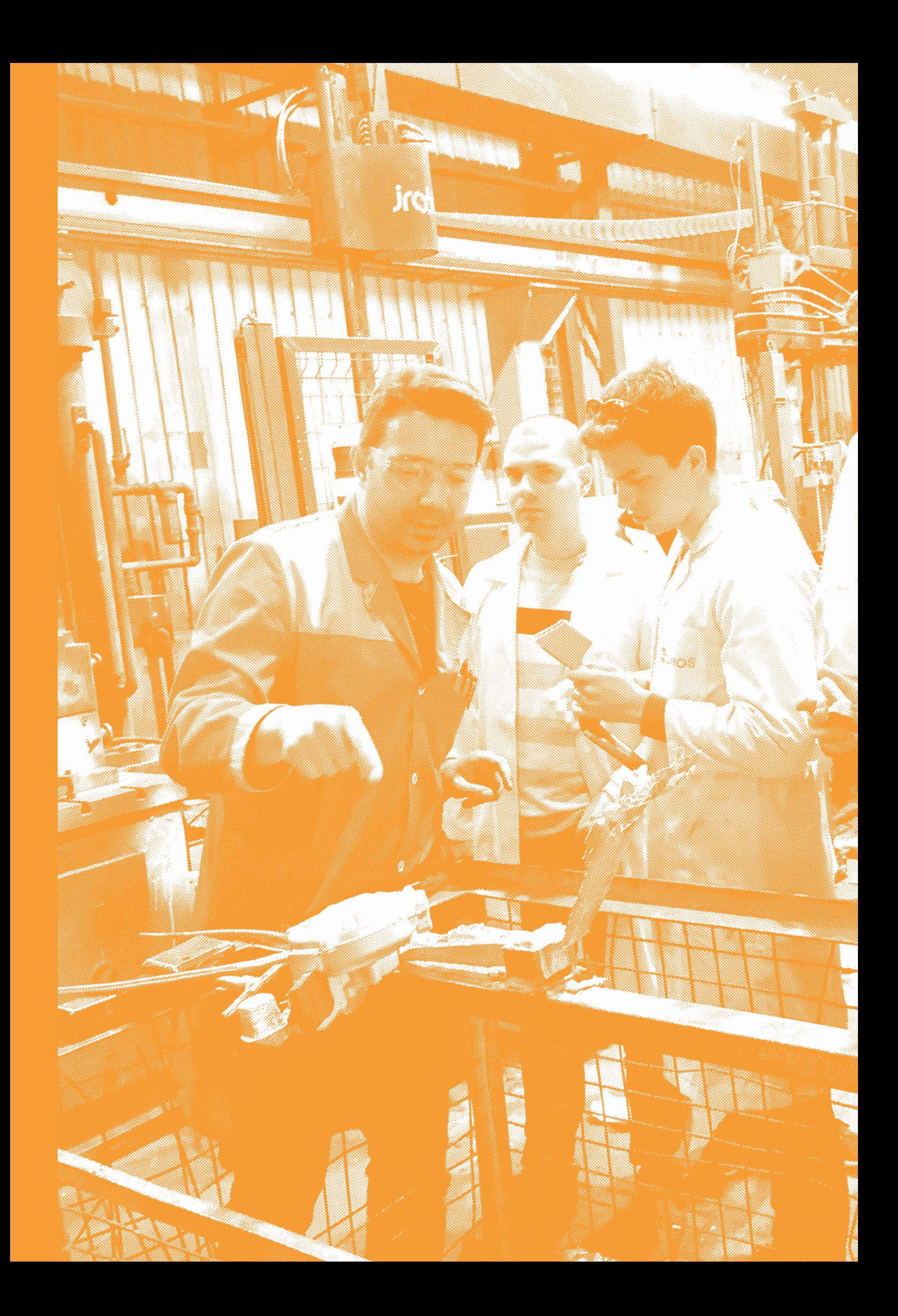

# **Gemeinsame Aktivitäten 3 für berufsbildende Schulen**

Während der Durchführung des Projekts wurden 2 gemeinsame Aktivitäten für Lernende aus drei am Projekt teilnehmenden Partnerschulen organisiert. Das Hauptziel der gemeinsame Aktivitäten bestand darin, dass die Lernenden internationale Erfahrungen sammeln und das theoretische und praktische Wissen austauschen konnten, das sie während der von den Lehrenden in ihren Schulen durchgeführten Workshops erworben hatten. Besonderes Augenmerk wurde auf die Zusammenarbeit und Vernetzung zwischen den Bildungseinrichtungen gelegt, um Synergien zu schaffen und die Beziehungen zwischen den Lehrenden und Lernenden berufsbildender Schulen im internationalen Kontext zu stärken. Die Mobilitätsmaßnahmen waren besonders nützlich für junge Menschen, die die Möglichkeit hatten, neue Fähigkeiten zu erlernen und ihre Beschäftigungsfähigkeit zu verbessern, Lebenskompetenzen zu erwerben und Selbstvertrauen zu entwickeln. Auf diese Weise hatten sie die Möglichkeit, ihre Ausbildung zu verbessern und internationale Kompetenzen zu erwerben.

*3.1.* 

*Erste gemeinsame Aktivität für berufsbildende Schulen, Berufsbildungszentrum Panevežys, Litauen, 23. – 27. April 2018*

An der gemeinsamen Aktivität nahmen Lehrende und 30 von ihren Lehrenden ausgewählte Lernende aus Kroatien und Polen teil. Sie besuchten das Zentrum für technologische Innovation in Vilnius, die Partnerschule und Partnereinrichtungen. Die durchgeführten Ak-

tivitäten boten den TeilnehmerInnen die Möglichkeit, Kenntnisse in 3D-Technologien zu erwerben und diese zu verbessern sowie Sprachkenntnisse und interkulturelle Kompetenzen zu entwickeln.

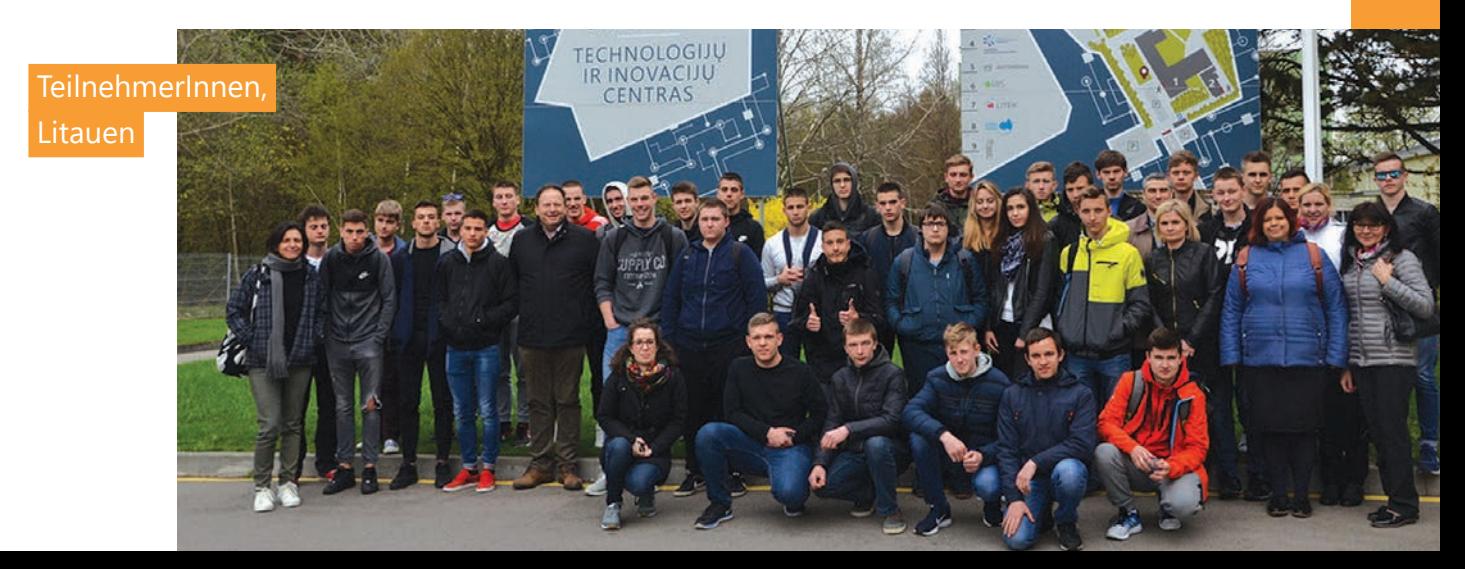

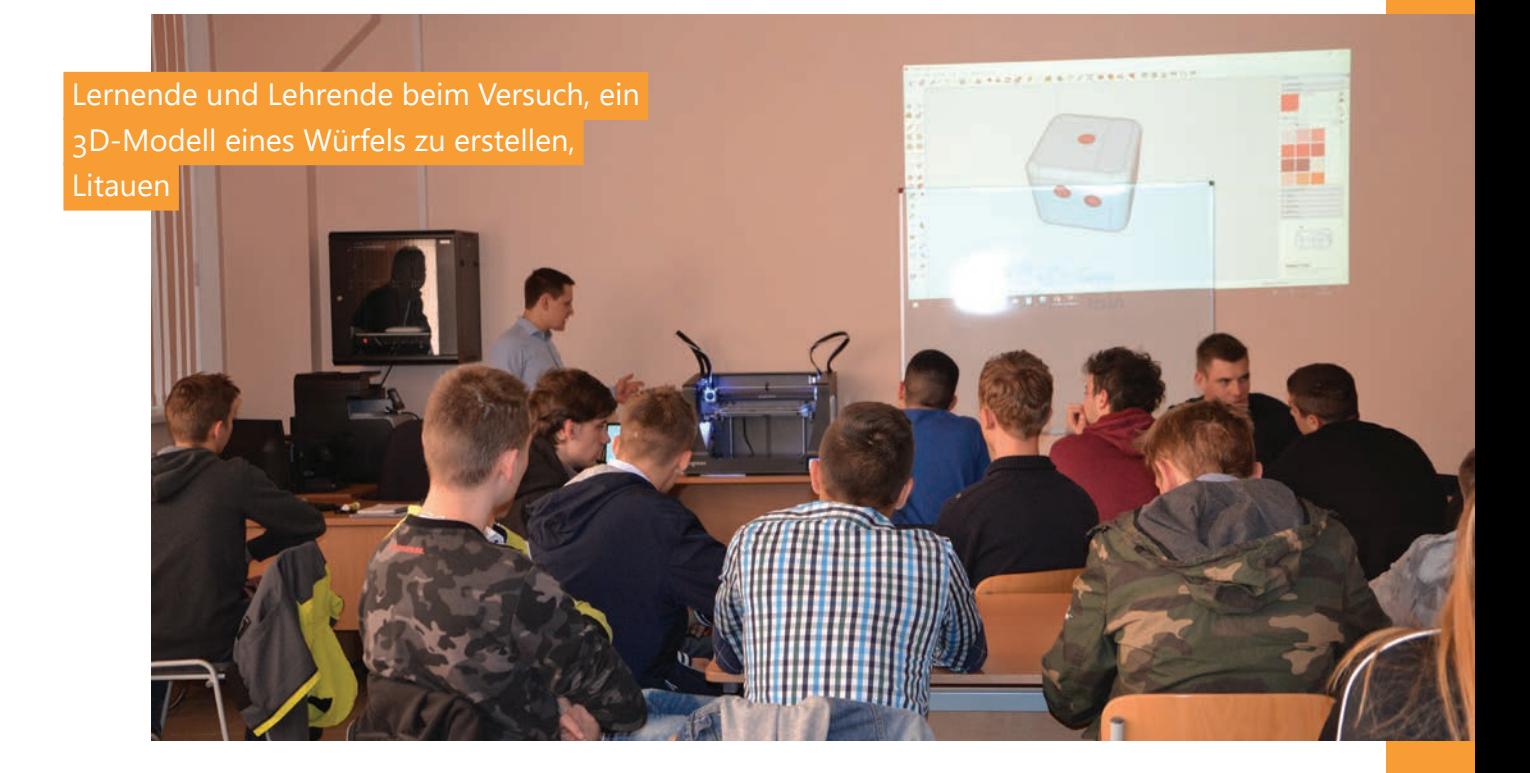

*3.2. Zweite gemeinsame Aktivität für berufsbildende Schulen, 8. – 12. April 2019*

Lernende und Lehrende hatten die Gelegenheit, die Technische Schule und ihre Ausstat-Technische Schule Pula, Kroatien, tung mit 3D-Druckern und Scannern kennenzulernen. Auf diese Weise hatten sie die Möglichkeit, ihr theoretisches Wissen an kon-

kreten und praktischen Beispielen anzuwenden. Die Lernenden besuchten auch das Forschungszentrum Metris, das Zentrum für Popularisierung von Wissenschaft und Innovation der Region Istrien und die Cimos Factory in Buzet. Sie machten sich auch mit den Einrichtungen der Schule und den Lernenden, die sie besuchten, vertraut, tauschten Erfahrungen aus und besuchten die wichtigsten Institutionen, mit denen die Schule zusammenarbeitet.

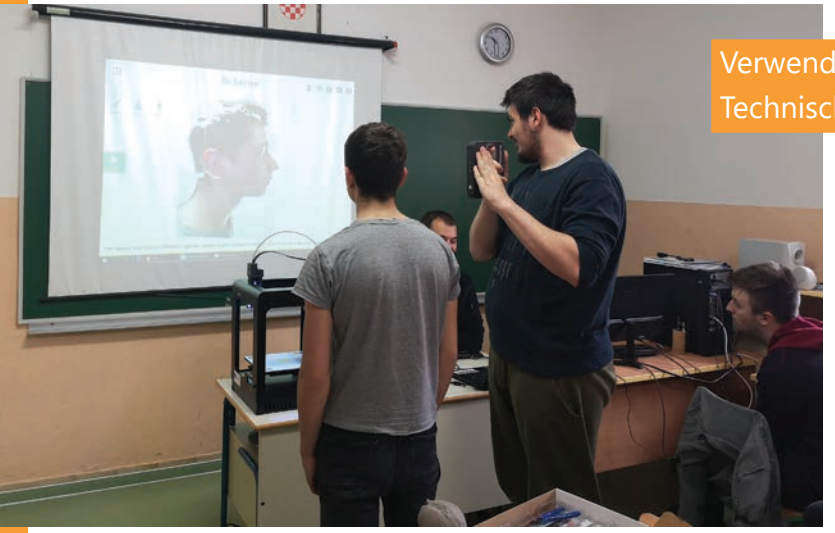

Verwendung eines 3D-Scanners, Technische Schule Pula

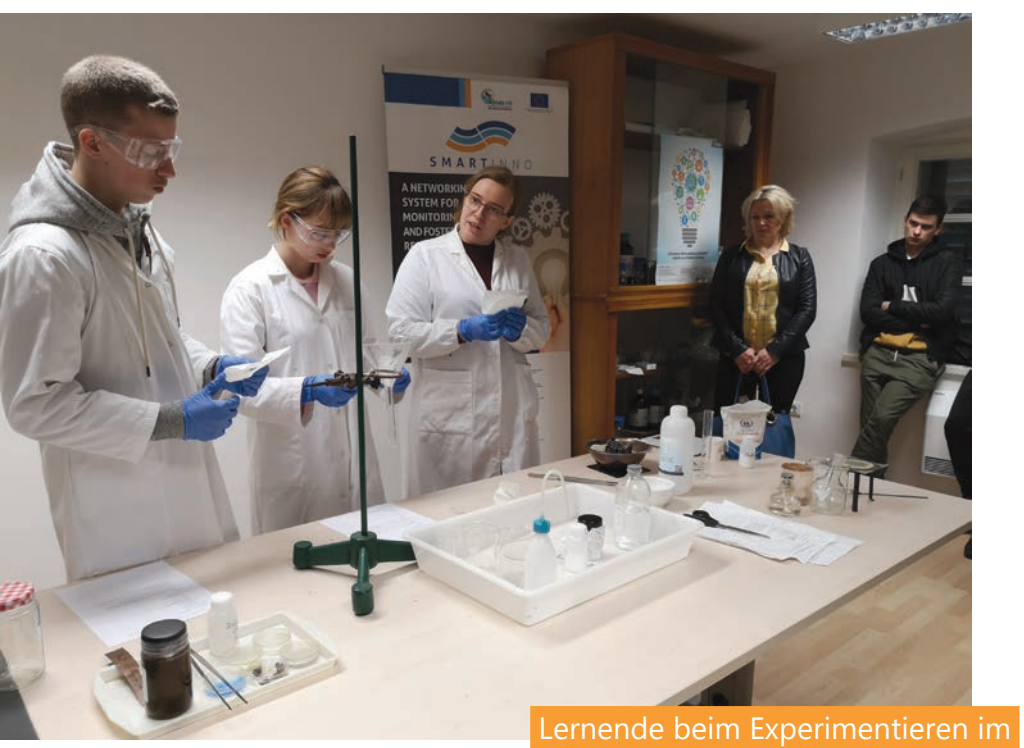

Forschungszentrum Metris, Pula

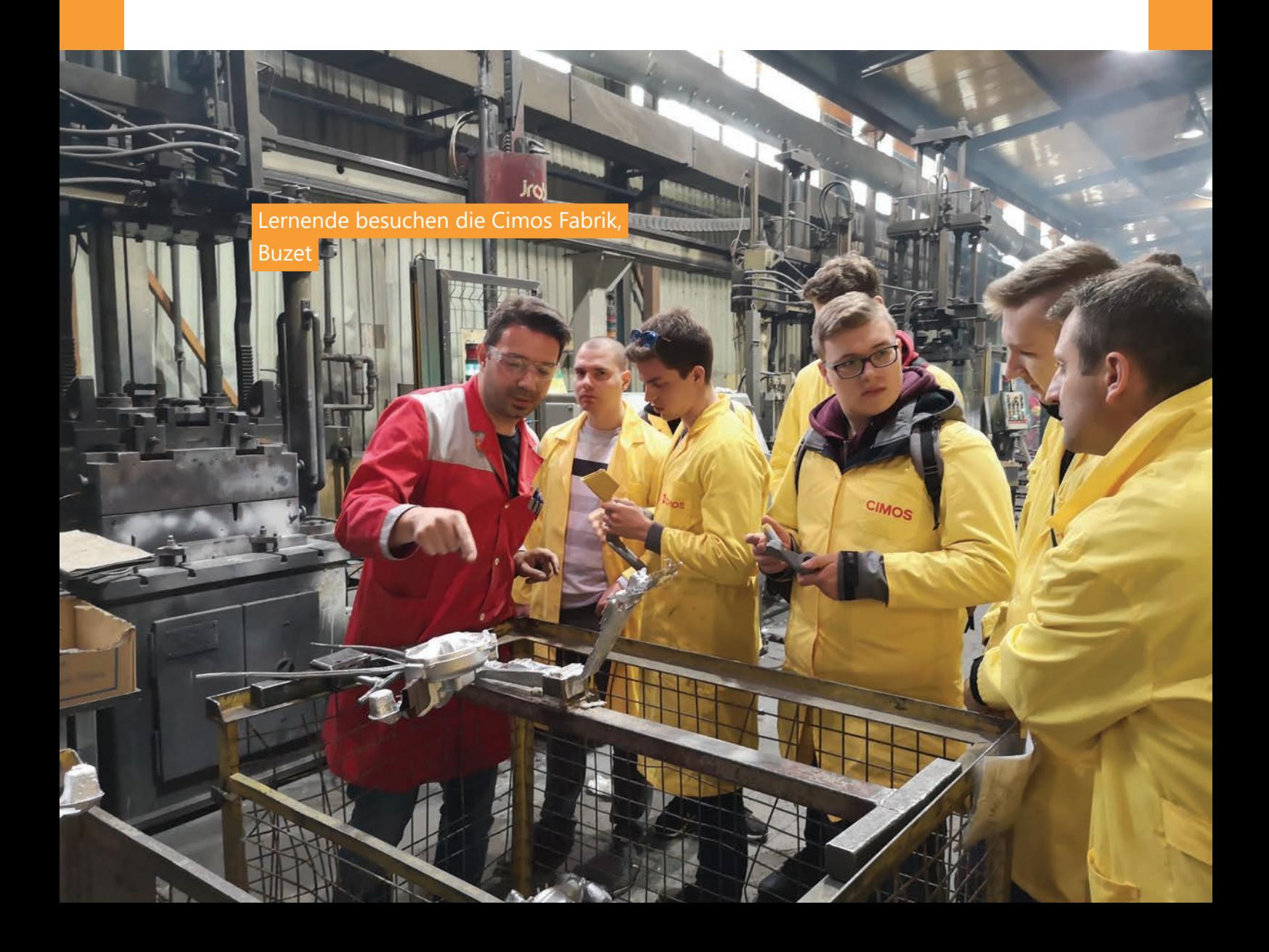

# **Fallstudie 4**

# *4.1. Die Fallstudie*

Die regionalen Fallstudien stellen den zentralen Teil des Handbuchs dar. Ihr Hauptzweck besteht dar-

in, einen systematischen Vergleich der Bildungssysteme der Partnerländer zu liefern, gemeinsame Probleme im Bereich der beruflichen Bildung und Methoden zu deren Lösung zu definieren. Der Einsatz moderner Technologien in berufsbildenden Schulen in den vier Ländern wurde durch die Analyse der Fallstudien veranschaulicht. Dies war für die Partner unerlässlich, um Probleme zu erkennen, Beispiele für bewährte Verfahren aus anderen Partnerländern zu finden und sie im eigenen Berufsbildungssystem anzuwenden. Dadurch wurde ein kontextueller Rahmen für die Entwicklung der Aktivitäten und Methoden geschaffen, die bei der Durchführung der 3D-Technologie-Workshops in den teilnehmenden Ländern eingesetzt wurde.

Darüber hinaus hat die Analyse der Fallstudien die Vor- und Nachteile der Berufsbildungssysteme in den einzelnen Ländern, die Probleme der aktuellen Technologien und Geräte, die im 3D-Technologieunterricht in den berufsbildenden Schulen in den einzelnen Partnerregionen eingesetzt werden, sowie Gemeinsamkeiten und Möglichkeiten der Zusammenarbeit und des Erfahrungsaustauschs aufgezeigt.

# *4.2. Fallstudie - Überblick*

Alle Partner haben einen Fragebogen ausgefüllt, der die Berufsbildungssysteme in ihren Regionen beschreibt und auf ihren Erfahrungen, den nationalen Lehrplänen der berufsbildenden Schulen und den verfügbaren nationalen Programmen und Strategien zur Entwicklung der Berufsbildung basiert.

Im ersten Teil der Fallstudie wurden die am Projekt beteiligten Bildungseinrichtungen vorgestellt. Anhand von 10 Fragen mussten sie die Region und das Land, aus dem sie kommen, die Institution, für die sie arbeiten, das Bildungssystem ihrer Institution und den Status der Lernenden, die die von ihrer Schule angebotenen Programme absolviert haben, vorstellen. Im Folgenden findet sich ein Überblick über ihre Antworten.

# **Fallstudie über den Einsatz modernen Technologien**

- 
- **4 Länder 4 regionale Fallstudien**
- **40 Befragungen 40 Interessenträger**

# *Berufsbildungssystem*

- Alter der Lernenden: 14 - 18 Jahre
- 3 Arten von Berufbildungssystemen
- praktische Übungen

# *Status der Absolventen der berufsbildenden Schulen*

- Über 70 % der Lernenden in den Arbeitsmarkt eingetreten
- 20 % der Lernenden setzen ihre Ausbildung fort
- $\overline{\bullet}$  5 % arbeitslos
- 5 % sonstiges

# *Neue Ausrüstung und Technologien*

- nationale Mittel
- internationale Mittel EU-Projekte
- private Spenden

# *Wissen über 3D-Technologien*

- Kurse und Seminare für Lehrende
- verschiedene Aktivitäten und EU-Projekte
- innovative Lehr- und Lernmethoden

# *4.3. Interessenträger*

Befragung der wichtigsten Das Hauptziel der Befragungen ist es, die wichtigsten Interessenträger einzubinden, um die Qualität der beruflichen Bildung zu verbessern, indem Informationen

über die Anforderungen und den Einsatz von 3D-Technologien in ihrer Arbeit gesammelt werden. Die Befragungen wurden in allen teilnehmenden Ländern durchgeführt und umfassten kleine und große Unternehmen, die derzeit 3D-Technologien in ihrer Arbeit einsetzen oder in naher Zukunft nutzen wollen. Erwartungen: herausfinden, für welche Zwecke 3D-Technologien eingesetzt werden und in welchen Branchen, wie hoch die Nachfrage nach 3D-Innovationen und das Interesse der Unternehmen an der Einstellung von 3D-Experten ist.

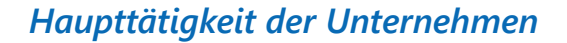

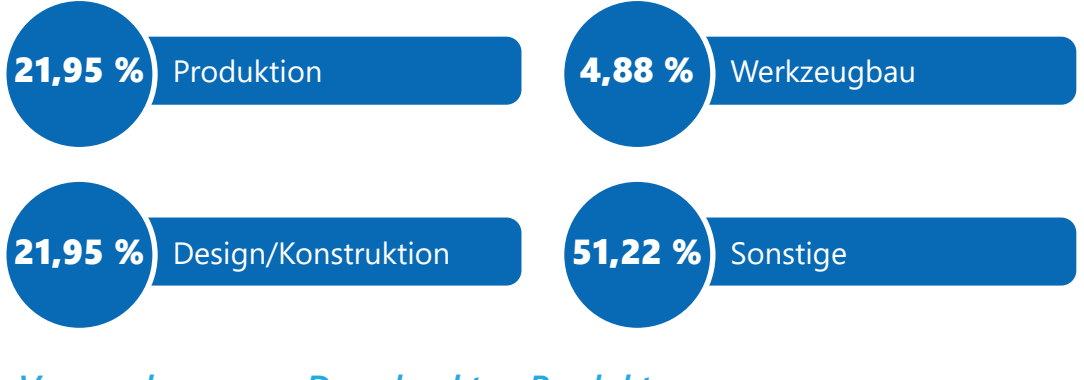

# *Verwendung von 3D-gedruckten Produkten*

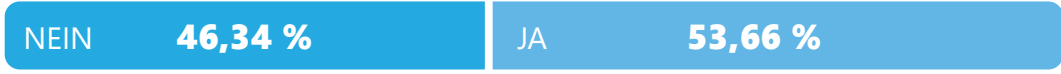

# *Wenn JA, welche Technologien?*

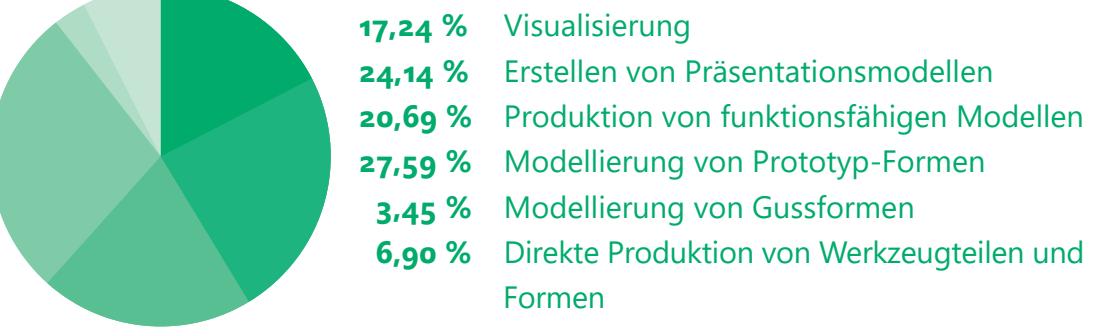

# *Wenn NEIN, mögliche Verwendung Von 3D-Modellen*

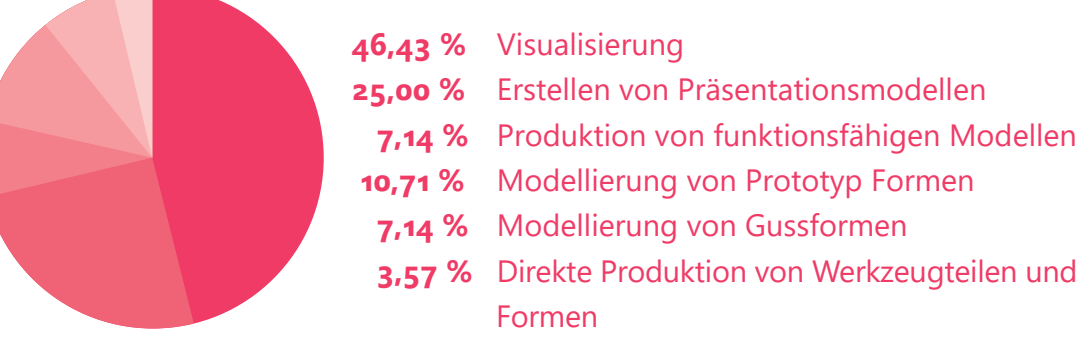

#### *Investitionen in 3D-Technologien (nächstes Jahr) Mangel an 3D-Spezialisten Bedarf an 3D-Spezialisten* 58,97 % 43,59 % 71,79 % 41,03 % 28,21 % **NEIN** NEIN NEIN JA JA JA 56,41 %

# *4.4. Fallstudie - Schlussfolgerung*

Die Ergebnisse der Fallstudien zeigten, dass die 3D-Technologie als einer der derzeit größten Technologietrends zunehmend in verschiedenen Sektoren

eingesetzt wird, unter anderem in Architektur, Bauwesen, Elektrotechnik, Automobilindustrie und Gesundheitswesen.

Die Umfrage ergab, dass mehr als 50 % der befragten Unternehmen bisher 3D-Technologien in ihre Arbeit integriert haben. Der Einsatz von 3D-Druckern und Scannern beschleunigt den Produktionsprozess erheblich, der bis vor kurzem sehr zeitaufwändig und teurer war.

Darüber hinaus gaben etwa 40 % der Unternehmen an, im folgenden Jahr in 3D-Innovationen und -Ausrüstung investieren zu wollen, und was für den Zweck dieser Fallstudie noch wichtiger ist, haben 43,59 % von ihnen mit einem zunehmenden Mangel an 3D-Spezialisten zu kämpfen.

Daher wird auf dem Arbeitsmarkt eine weiterhin wachsende Nachfrage nach Experten in 3D-Technologien erwartet. Deshalb müssen Bildungseinrichtungen ihr Angebot anpassen und weiterentwickeln, das auf die Bedürfnisse des Arbeitsmarktes zugeschnitten sein muss. Durch die Teilnahme an verschiedenen Projekten erweitern Lehrende ihre Kompetenzen, was zu einem qualitativ hochwertigeren Lehrprozess führt. Es ist sehr wichtig, innovative Technologien in Bildungseinrichtungen und Möglichkeiten zu bieten, den Lernenden das neueste Wissen zu vermitteln.

Das Projekt zielt darauf ab, 3D-Technologien in Schulen einzuführen, um zukünftige Generationen auf den wettbewerbsorientierten Markt und die weiterführende Schul- bzw. Ausbildung vorzubereiten.

# **Praktische Übungen 5 mit dem 3D-Drucker**

In diesem Abschnitt werden Beispiele für die Übungen beschrieben, die während der Workshops von verschiedenen Partnern durchgeführt wurden. Ziel dieses Abschnitts ist es, die praktischen Beispiele den Lehrenden und anderen pädagogischen Interessenträgern der berufsbildenden Schulen in allen am Projekt beteiligten Partnerregionen zur Verfügung zu stellen, um deren Vorbereitung zu erleichtern und zur Verbesserung und Förderung der beruflichen Bildung im Allgemeinen beizutragen.

Während der Ausbildungskurse wurden folgende Übungen durchgeführt:

# *5.1. ÜBUNG "WÜRFEL"*

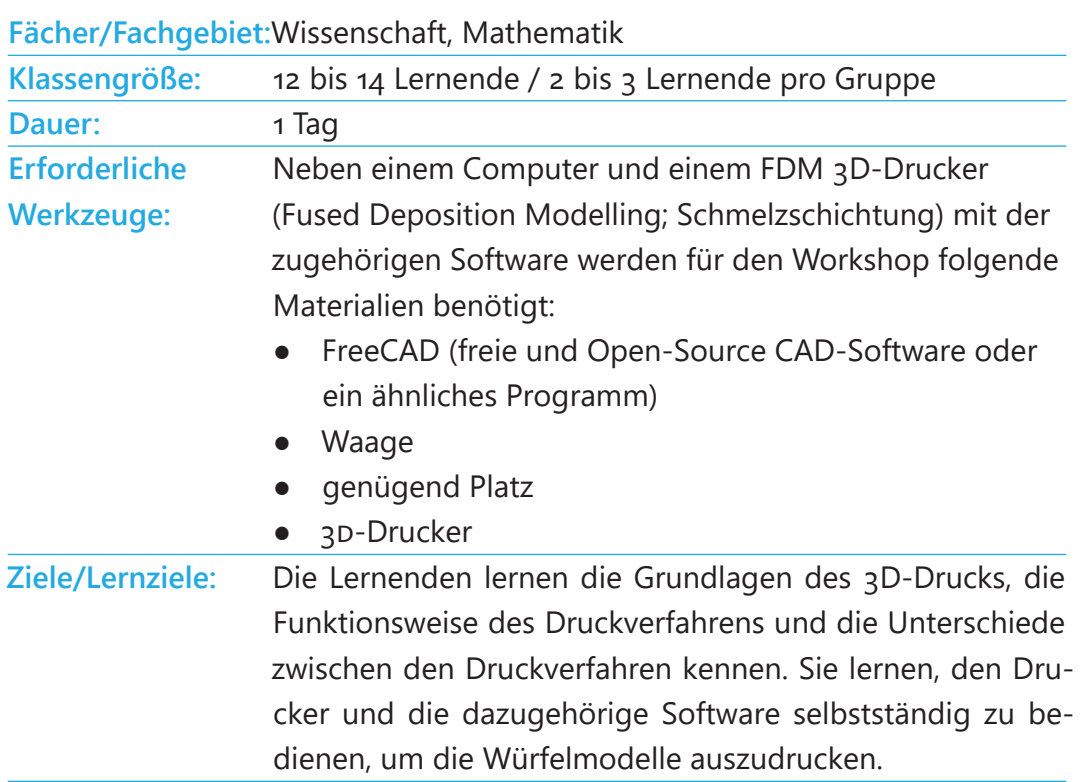

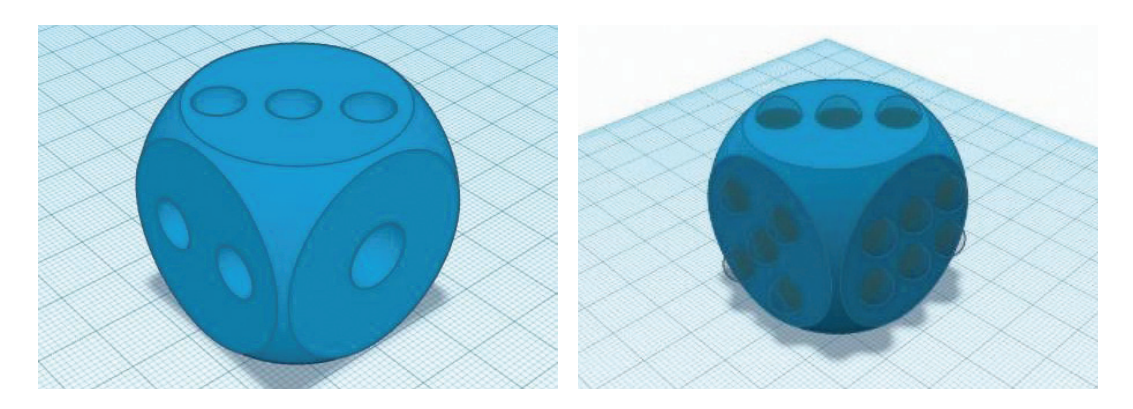

# *Unterrichtsplan und Aktivitäten*

#### **1. Vorbereitung des/der Lehrenden**

Jeder Lernende muss über einen Computer plus Software verfügen.

**tipp:** Drucken Sie den gesamten Würfel aus demselben Material und Füllstoff. Drucken Sie 2-3 Einheiten gleichzeitig (Druckzeit!).

#### *Druckeinstellungen*

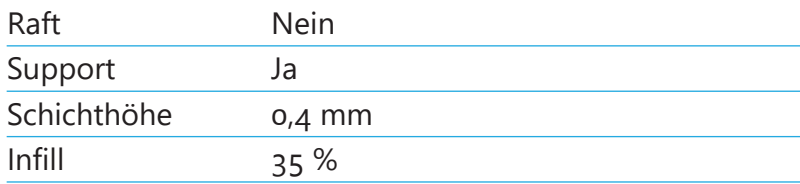

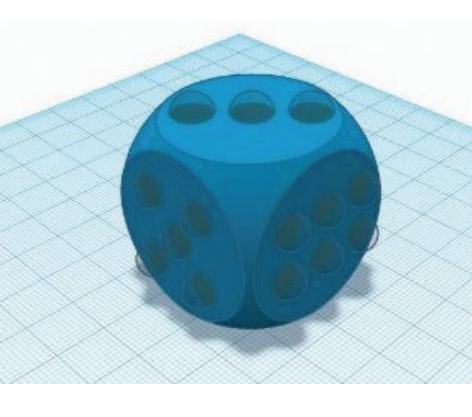

#### **2. Grundlagen des 3D-Drucks**

Der/die Lehrende erklärte den Lernenden, wie ein 3D-Drucker funktioniert, welche Arten von Druckern zur Verfügung stehen und wie sie bedient werden. Einige Schlüsselwörter,

die der/die Lehrende erwähnen/erklären sollte: Druckprozess, Infill/Infill-Muster, Shell/Layer, Support, Raft, Schichthöhe, Dateiformat, Designregeln, Fehler.

# **3. Ändern der ursprünglichen Druckeinstellungen und testen der neuen Teile**

Die modifizierten Teile wurden von den Lernenden gedruckt und getestet. Die Druckeinstellungen zu ändern, bedeutet beispielsweise, die Schichthöhe von 0,4 mm auf 0,2 mm zu reduzieren, um eine glattere Oberfläche zu erhalten. Beachten Sie, dass sich die Druckzeit erhöht. Infill ist ein weiterer Parameter, den die Lernenden ändern können. Sie können ihn von den empfohlenen 30 % auf 10 % oder 50 % ändern. Verwenden Sie eine Waage, um die Gewichtsdifferenz der neuen Teile zu bestimmen.

**tipp:** Ändern Sie die Druckeinstellungen nacheinander, um die jeweilige Auswirkung zu sehen. Denken Sie daran, dass ein geringeres Infill und geringe Wandstärke das Gewicht reduzieren, aber auch die Stabilität.

#### **4. Fortgeschrittener Teil**

Im nächsten Teil des Workshops entwerfen und konstruieren die Lernenden ihre Würfel. Sie haben zwei Möglichkeiten.

Die erste ist die Änderung des bestehenden Designs.

Die zweite Möglichkeit besteht darin, ein völlig neues Design zu erstellen. Die Gruppen

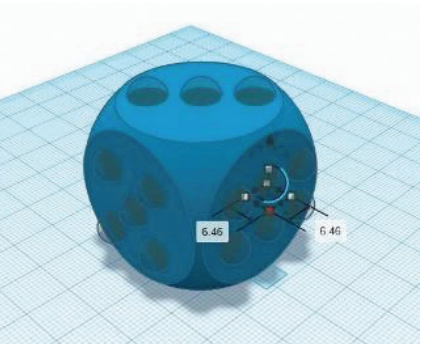

können entscheiden, welche Option sie wählen möchten, und beginnen mit der Planung ihres Designs.

Wenn die Lernenden Option eins bevorzugen, müssen sie eine Oberflächenrekonstruktion machen. Die STL-Datei muss in einen Volumenkörper konvertiert werden. Die STL-Datei kann mit einem normalen CAD-Programm nicht bearbeitet werden. Nachdem die STL-Datei des Würfels in einen Volumenkörper umgewandelt wurde, kann das Modell mit der CAD-Software exportiert und bearbeitet oder direkt in FreeCAD geändert werden.

**5. Bewertung und Überprüfung des entworfenen und konstruierten Würfels** Die Lernenden drucken ihre selbst gefertigten Designs und testen sie.

#### **6. Reflexion**

Was ist das Wichtigste, das Sie heute gelernt haben? Warum?

**tipp:** In der CAD-Software können Sie ein Würfelmodell zusammenstellen, bestimmen, wo sich sein Schwerpunkt befindet und wie er sich verändert.

Würden Sie den 3D-Druck in zukünftigen Projekten verwenden? Worüber möchten Sie mehr erfahren und warum? Reflektieren Sie Ihren heutigen Denkprozess, das Erlernte und Ihre Arbeit. Worauf waren Sie am meisten stolz?

#### **7. Referenzen**

- www.thingiverse.com/thing:1744950
- www.tinkercad.com/dashboard
- www.bcn3dtechnologies.com/en/3d-printer/bcn3d-sigmax/
- www.bcn3dtechnologies.com/en/sigmax-getting-started/#break-intro

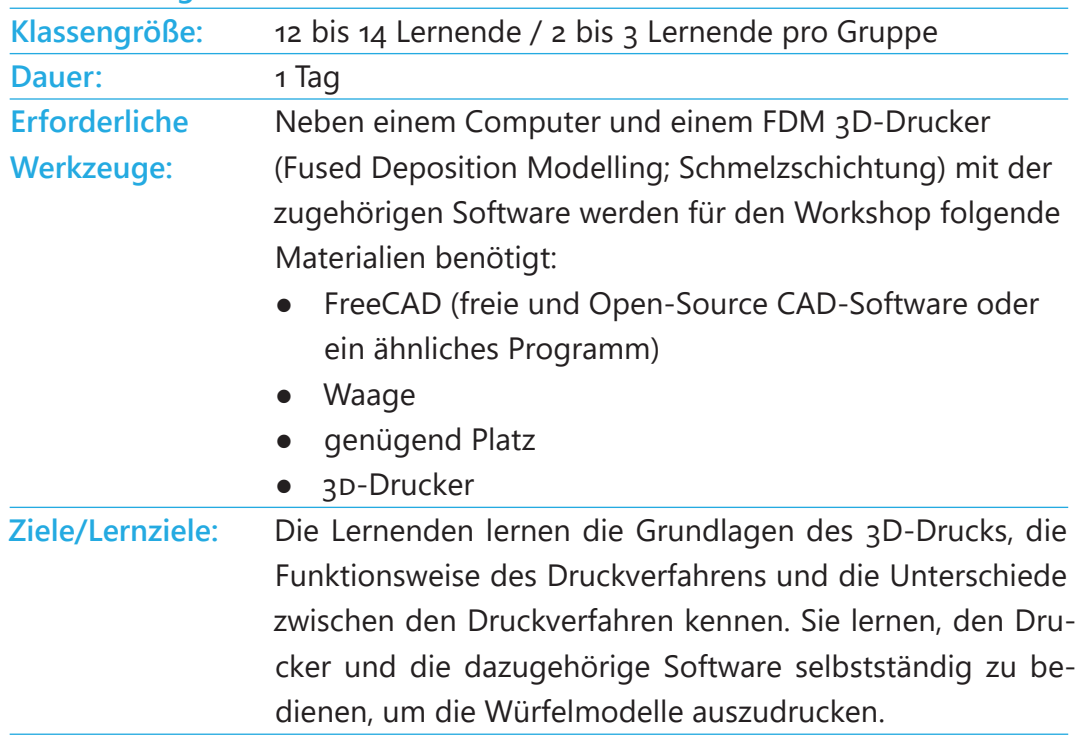

**Fächer/Fachgebiet:**Wissenschaft, Mathematik

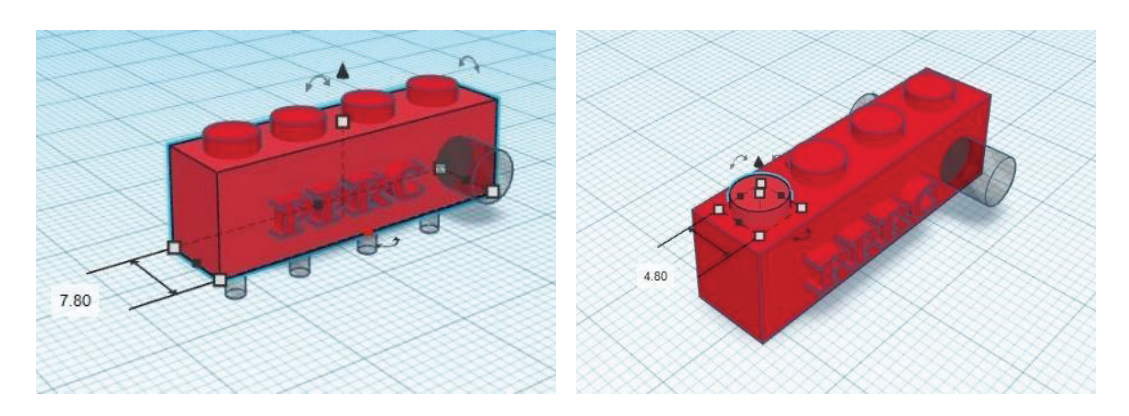

# *Unterrichtsplan und Aktivitäten*

# **1. Vorbereitung des/der Lehrenden**

Jeder Lernende muss über einen Computer plus Software verfügen.

**tipp:** Drucken Sie den ganzen Lego-Anhänger aus demselben Material und Füllstoff. Drucken Sie alle angefertigten Lego-Anhänger gemeinsam.

# *Druckeinstellungen*

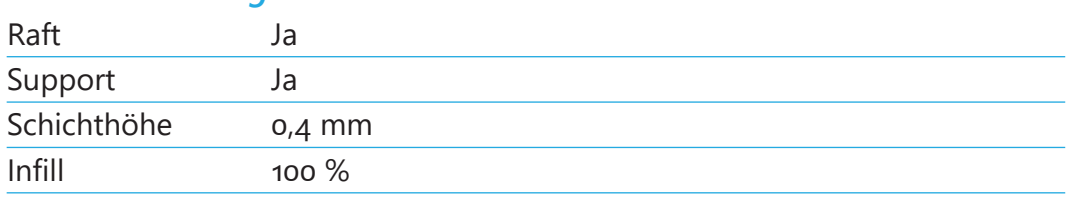

#### **2. Grundlagen des 3D-Drucks**

Der/die Lehrende erklärte den Lernenden, wie ein 3D-Drucker funktioniert, welche Arten von Druckern zur Verfügung stehen und wie sie bedient werden. Einige Schlüsselwörter, die der/die Lehrende erwähnen/erklären sollte: Druckprozess, Infill/Infill-Muster, Shell/Layer, Support, Raft, Schichthöhe, Dateiformat, Designregeln, Fehler.

#### **3. Ändern der ursprünglichen Druckeinstellungen und testen der neuen Teile**

Die modifizierten Teile wurden von den Lernenden gedruckt und getestet. Die Druckeinstellungen zu ändern, bedeutet beispielsweise, die Schichthöhe von 0,4 mm auf 0,2 mm zu reduzieren, um eine glattere Oberfläche zu erhalten. Beachten Sie, dass sich die Druckzeit erhöht. Infill ist ein weiterer Parameter, den die Lernenden ändern können. Sie können ihn von den empfohlenen 30 % auf 10 % oder 50 % ändern. Verwenden Sie eine Waage, um die Gewichtsdifferenz der neuen Teile zu bestimmen.

**tipp:** Ändern Sie die Druckeinstellungen nacheinander, um die jeweilige Auswirkung zu sehen. Denken Sie daran, dass ein geringeres Infill und geringe Wandstärke das Gewicht reduzieren, aber auch die Stabilität.

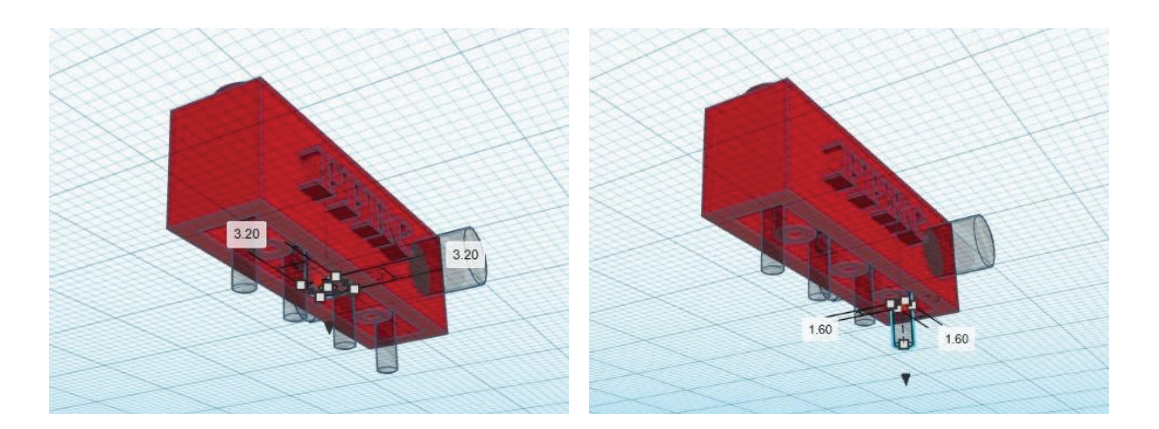

#### **4. Fortgeschrittener Teil**

In diesem Teil des Workshops wird ein Lego-Anhänger entworfen und hergestellt. Die Lernenden haben zwei Möglichkeiten.

Die erste ist die Änderung des bestehenden Designs.

Die zweite Möglichkeit besteht darin, ein völlig neues Design zu erstellen. Die Gruppen können entscheiden, welche Option sie wählen möchten, und beginnen mit der Planung ihres Designs.

Wenn die Lernenden Option eins bevorzugen, müssen sie eine Oberflächenrekonstruktion machen. Es ist notwendig, die STL-Datei in einen Volumenkörper zu konvertieren. Die STL-Datei kann mit einem normalen CAD-Programm nicht bearbeitet werden. Nachdem die STL-Datei des Lego-Anhängers in einen Volumenkörper umgewandelt wurde, kann das Modell mit einer anderen CAD-Software exportiert und bearbeitet oder direkt in FreeCAD geändert werden.

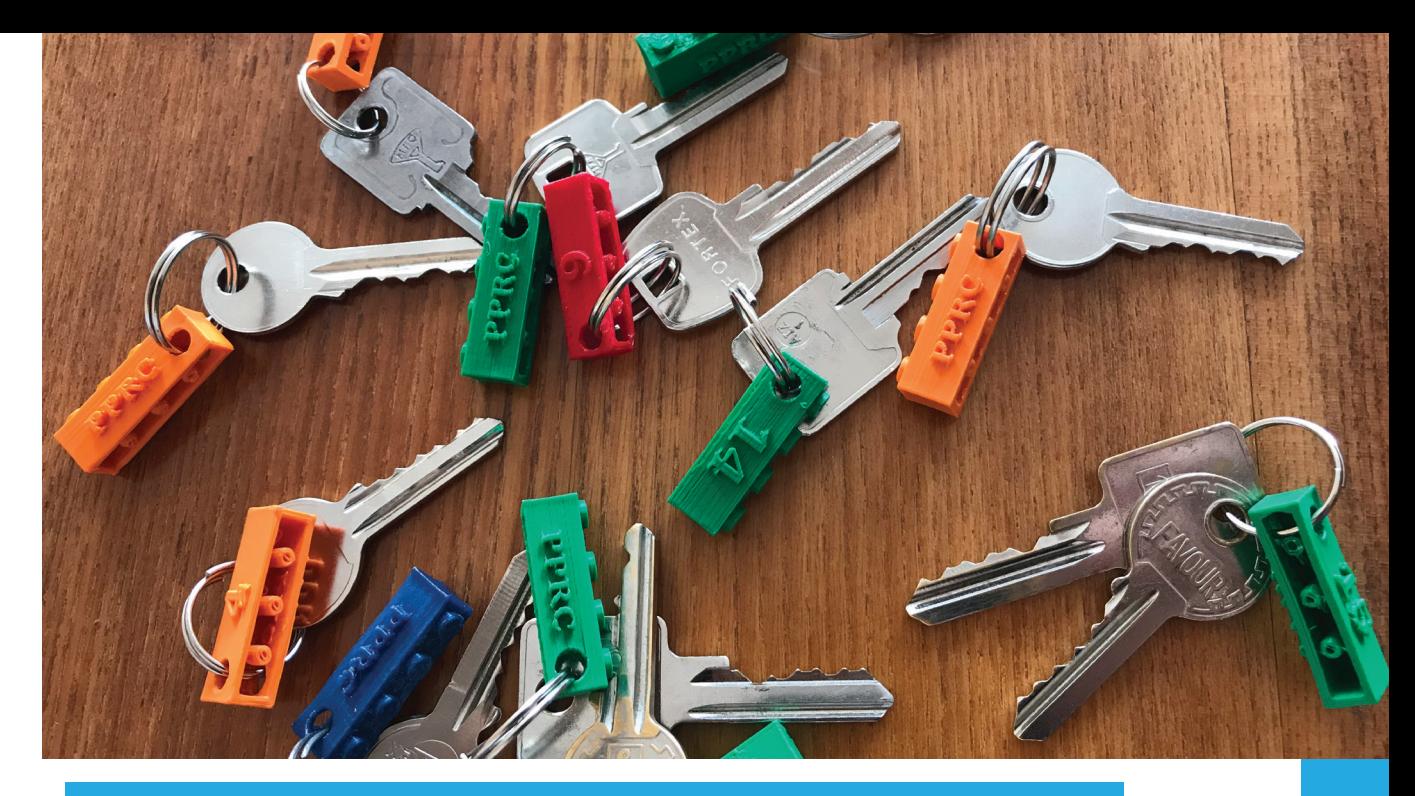

**tipp:** In der CAD-Software können Sie einen Lego-Anhänger zusammenstellen, bestimmen, wo sich sein Schwerpunkt befindet und wie er sich verändert.

**5. Bewertung und Überprüfung des entworfenen und konstruierten Würfels** Die Lernenden drucken ihre selbst gefertigten Designs und testen sie.

#### **6. Reflexion**

Was ist das Wichtigste, das Sie heute gelernt haben? Warum? Würden Sie den 3D-Druck in zukünftigen Projekten verwenden? Worüber möchten Sie mehr erfahren und warum? Reflektieren Sie Ihren heutigen Denkprozess, das Erlernte und Ihre Arbeit. Worauf waren Sie am meisten stolz?

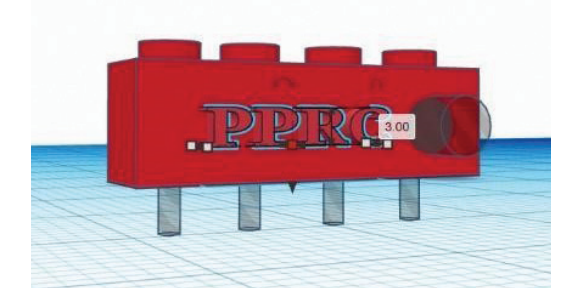

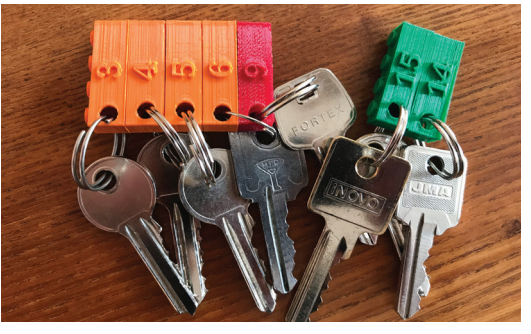

#### **7. Referenzen**

- www.thingiverse.com/thing:1744950
- www.tinkercad.com/dashboard
- www.bcn3dtechnologies.com/en/3d-printer/bcn3d-sigmax/
- www.bcn3dtechnologies.com/en/sigmax-getting-started/#break-intro

# *5.3. ÜBUNG "SCHREIBTISCH-ORGANIZER"*

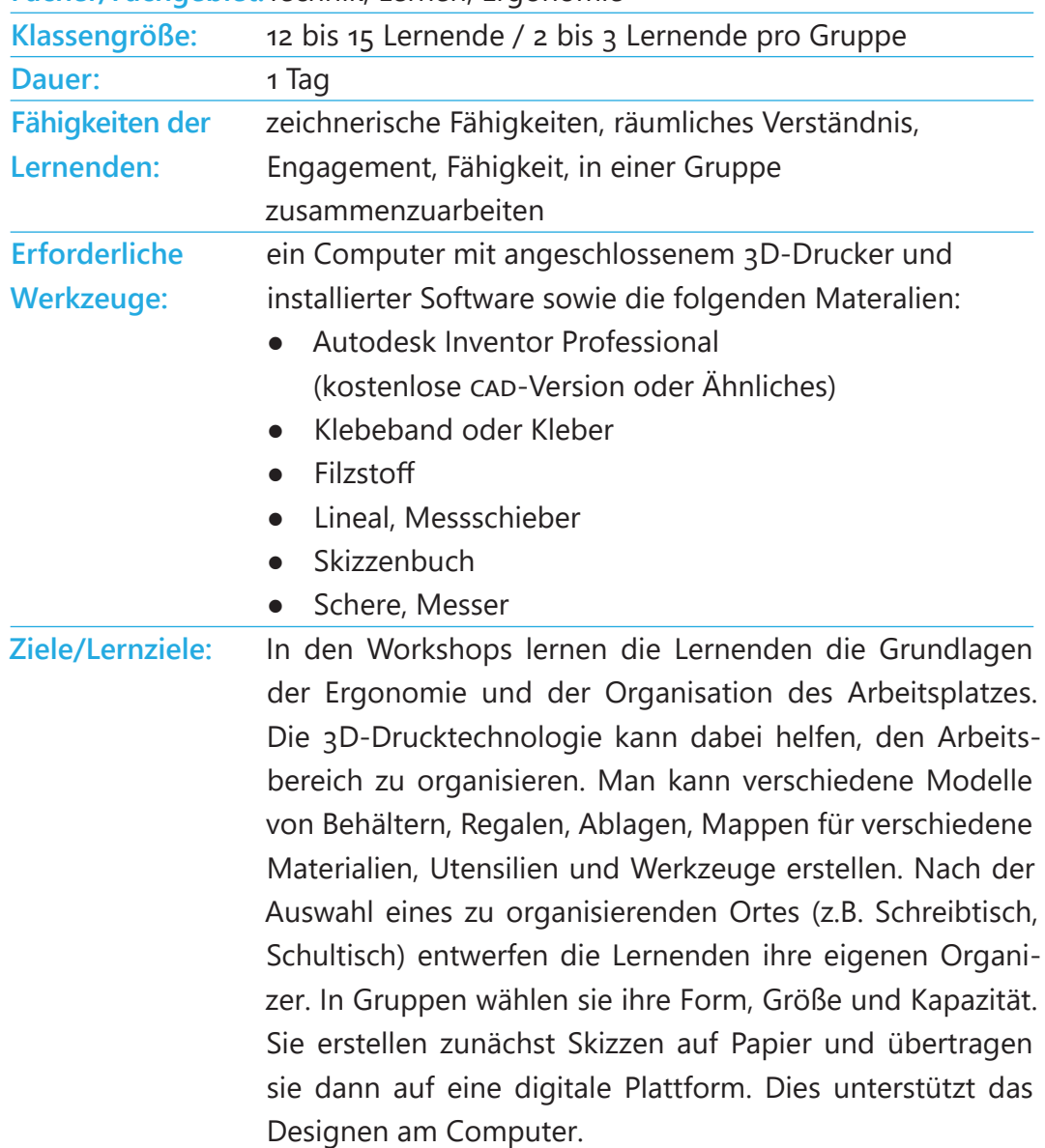

### **Fächer/Fachgebiet:**Technik, Lernen, Ergonomie

# *Unterrichtsplan und Aktivitäten*

#### **1. Vorbereitung des/der Lehrenden**

Jede Gruppe von Lernenden verfügt über Behälter unterschiedlicher Formen und Größen, um sie zu inspirieren und ihnen bei der Konfiguration ihrer Modelle zu helfen.

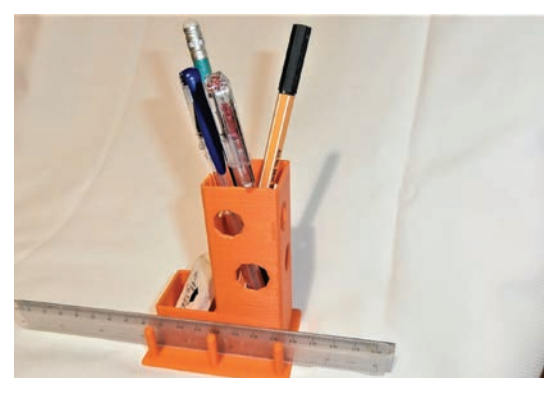

**tipp:** Bereiten Sie eine Reihe von typischen Behältern und Organizern in verschiedenen Formen und Größen vor.

### **2. Grundlegende ergonomische Regeln**

Der/die Lehrende stellt den Lernenden die Grundprinzipien der Ergonomie vor.

Arbeitsplatzergonomie bedeutet, die Bedingungen bereitzustellen, die an die psychophysischen Fähigkeiten der MitarbeiterInnen angepasst sind.

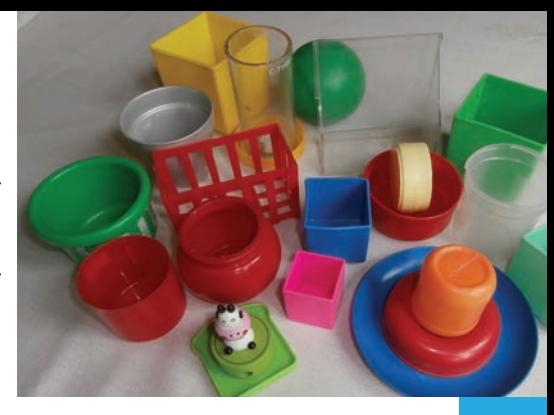

1. Werkzeuge und Arbeitshaltung - Wenn wir unseren Körper bei der Arbeit in einer natürlichen Position halten, verhindert dies degenerative Erkrankungen, Krämpfe und andere Beschwerden. Unser Arbeitsplatz sollte Folgendes umfassen:

- einen bequemen Stuhl,
- einen geräumigen Schreibtisch, der die Handgelenke ordentlich unterstützt,
- eine Fußstütze, die die Knie schützt,
- ausreichende Beleuchtung, um die Belastung der Augen zu reduzieren,
- korrekte Anordnung von Werkzeugen und Utensilien.

2. Analyse und Anpassung der Arbeitsbedingungen (Schaffung eines Arbeitsbereichs, der an die psychophysischen Fähigkeiten der MitarbeiterInnen angepasst ist, Durchführung professioneller Aufgaben mit minimalem Aufwand, Minimierung von Ermüdung, Reduzierung von Stress, regelmäßige Pausen).

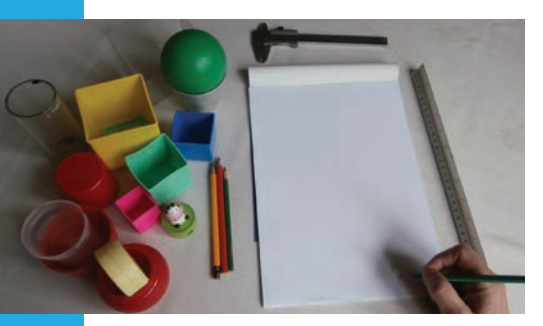

#### **3. Ausführung von Methoden**

Der/die Lehrende zeigt, wie man einen Schreibtisch-Organizer herstellt, um Dinge wie Bleistifte, Füller, Kugelschreiber aufzubewahren. Eine andere Art von Organizer ist für die Aufbewahrung von Zeicheninstrumenten, wie Lineal, Zeichendreieck, usw.

#### **4. Gruppenarbeit**

Nach der Demonstration des/der Lehrenden versuchen die Lernenden, ihre Versionen der Organizer aus den verfügbaren Materialien herzustellen. Die Aufgabe besteht darin, Zubehör, Materialien und Werkzeuge je nach beruflicher Tätigkeit zu organisieren. Der Organizer muss 2 bis 4 Fächer enthalten.

#### **5. Bewertung und Überprüfung**

Jede Gruppe von Lernenden präsentiert ihren Organizer und seinen Zweck, die Anordnung der Fächer, die Anordnung auf dem Tisch und die optimale Einstellung . Die Lernenden diskutieren und entscheiden auch, ob sie ihren Organizern in Bezug auf Geometrie, Befestigung und Form noch einen letzten Schliff verleihen wollen. Wie kann man seinen Organizer attraktiver machen?

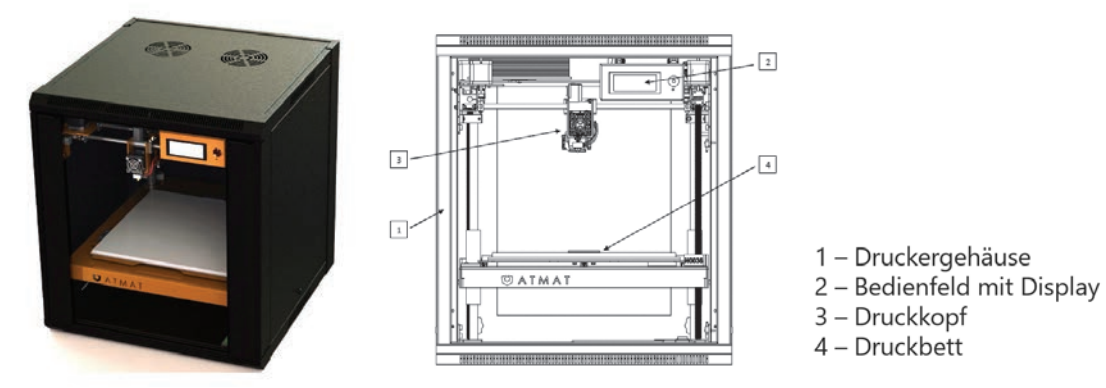

#### **6. Drucken mit einem 3D-Drucker - grundlegende Informationen**

Die Lernenden werden mit dem 3D-Drucker vertraut gemacht. Sie lernen den Aufbau des Druckers kennen, an dem sie arbeiten werden: Elemente, Platzierung, Inbetriebnahme, Steuerung, Betrieb.

Der/die Lehrende erklärt, worauf bei der Verwendung des Druckers geachtet werden muss, insbesondere: Regeln der sicheren Bedienung des 3D-Druckers, Montage des Druckers, Transport, Installation, Verwendung und Wartung. Anschließend erhalten die Lernenden eine Einführung in die Parameter und Möglichkeiten des Druckers und konfigurieren ihn über das Bedienfeld sowie das 3D-Druckprogramm (z.B. 1999 Ultimaker Cura).

Diese Einstellungen sind wichtig für die Qualität der 3D-Drucke, denn die Schreibtisch-Organizer sollten schön aussehen.

Die grundlegenden Parameter des Druckers sind:

- Abmessungen
- Gewicht
- Drucktechnologie
- **Extrudertyp**
- Materialien
- Anzahl der Düsen
- Düsendurchmesser
- **Filamentdurchmesser**
- max. Druckkopftemperatur
- max. Druckgeschwindigkeit
- Arbeitsbereich
- Unterstützte Dateiformate

## **7. Fortgeschrittener Teil - Design**

In diesem Teil des Workshops arbeiten die Lernenden in Gruppen an weiterführenden Aufgaben. Ziel ist es, einen Schreibtisch-Organizer in mehreren Versionen (z.B. 3 Versionen) in Form von Skizzen zu entwerfen, die verschiedene Organizer-Designs darstellen. Nach der Erstellung der Skizzen wählt die Gruppe das am besten zu implementierende Design aus.

Sie sollten erwägen, die Hilfe des/der Lehrenden anzunehmen, um die besten Ergebnisse in Bezug auf Qualität zu erzielen. Die Qualität des Modells hängt von der Genauigkeit ab, die unter anderem mit der Schichtdicke und der Druckzeit zusammenhängt. Nach der Überprüfung der Oberflächen von unterschiedlicher Qualität kann man sich für einen Kompromiss zwischen der Druckzeit und der Qualität des Modells entscheiden.

Die in Gruppen eingeteilten Lernenden beginnen mit der computergestützten 3D-Konstruktion in einem CAD-Programm (z. B. AUTODESK INVENTOR, Free-CAD, OpenSCAD und anderen).

Die Lernenden speichern das fertige Design in den erforderlichen Dateiformaten ab, wobei eines davon das von der Druckersoftware erkannte Format "stl" ist.

Bei einigen Druckern muss die Datei in das ".gcode"-Format konvertiert werden, das von "Ultimaker Cura" verwendet wird. Bei der Gestaltung können die Lernenden vorgefertigte Designs verwenden, die auf der Website für Hinweise oder Inspiration zur Verfügung stehen.

Die vorbereitete Datei wird an den Drucker gesendet und der Druckvorgang wird gestartet.

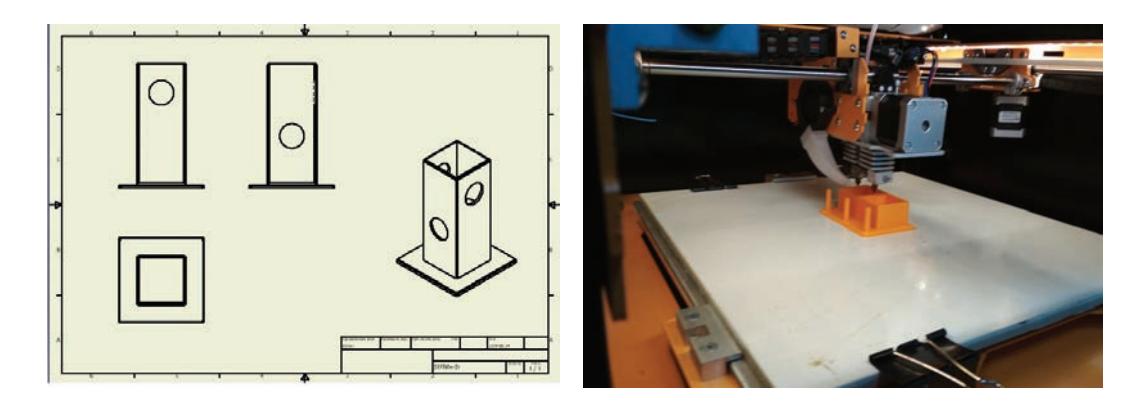

### **8. Bewertung und Überprüfung**

Die Lernenden präsentieren und bewerten die abgeschlossenen Arbeiten. Es ist möglich, einen Wettbewerb für das erfolgreichste Projekt zu organisieren. Die Lernenden teilen ihre Meinung und zeigen die nützlichsten und effizientesten Lösungen auf.

#### **9. Reflexion**

Welche wichtigen Dinge haben Sie während des Workshops gelernt? Werden Sie den 3D-Druck in anderen Projekten verwenden? Was waren Ihre Überlegungen und warum? Überlegen Sie, ob sich die 3D-Technologie heute auf Ihre Arbeit, Ihre Ausbil-

dung und Ihre Unterhaltung auswirkt.

#### **10. Nützliche Websites**

- www.thingiverse.com/education
- www.atmat.pl/
- www.makerbot.com/education/3d-printing-guidebook/
- www.autodesk.com/education/free-software/inventor-professional

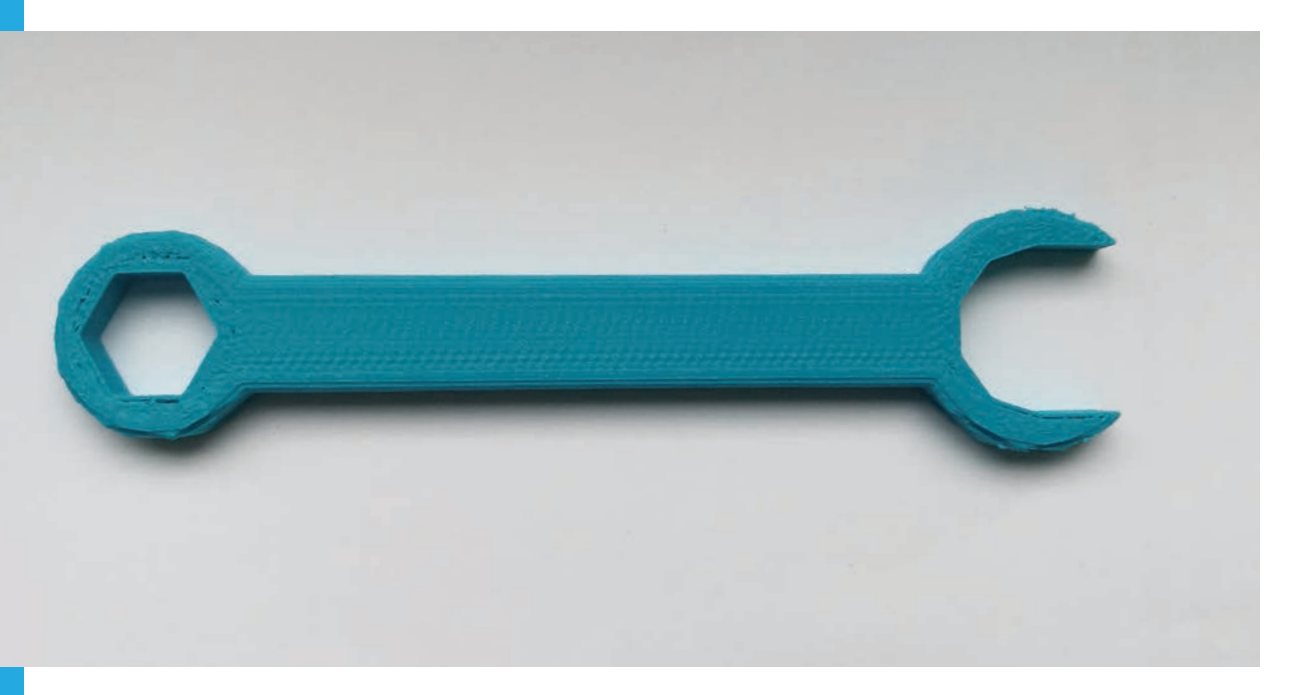

# *5.4. ÜBUNG "SCHRAUBENSCHLÜSSELMODELL"*

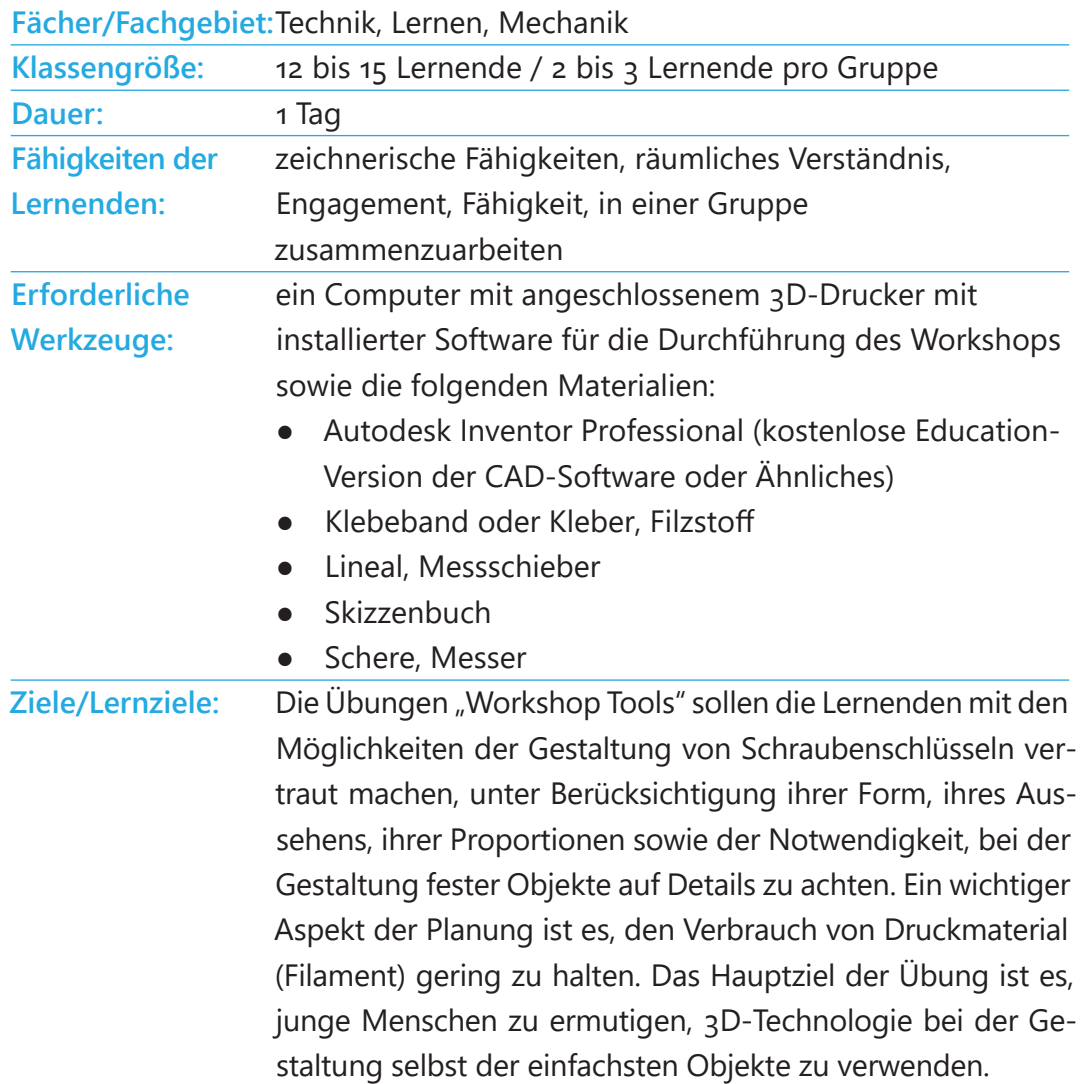

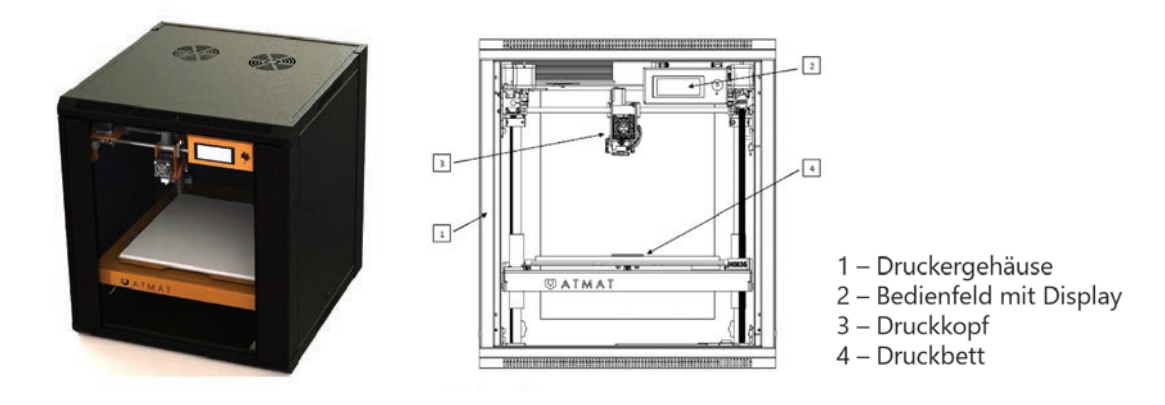

# *Unterrichtsplan und Aktivitäten*

#### **1. Vorbereitung des/der Lehrenden**

Jede Gruppe von Lernenden muss Schraubenschlüssel entwerfen, die den realen in Form und Proportion ähneln, beginnend mit der einfachsten Version bis hin zu komplexeren.

#### **2. Grundlegende Informationen zu Werkzeugen**

Schraubenschlüssel - nicht verstellbares Werkzeug zum Anziehen und Lösen von Muttern und Schrauben, in der Regel mit einem sechseckigen Schraubenkopf. Es gibt zwei gebräuchliche Klassifizierungen von Schraubenschlüsseln: metrische und Zoll-Schraubenschlüssel. Im metrischen System entspricht die Größe des Schraubenschlüssels dem Abstand zwischen den Backen in Millimetern, im Zoll-System wird dieser Abstand in Zoll angegeben.

#### **3. Ausführung von Methoden**

Der/die Lehrende zeigt ein Beispiel für einen Schraubenschlüssel. Er/sie zeigt den Lernenden, wie dieser in der Realität aussieht und wie man das gegebene Objekt (einen Kombi-Schlüssel) aus den vorhandenen Körpern konstruiert.

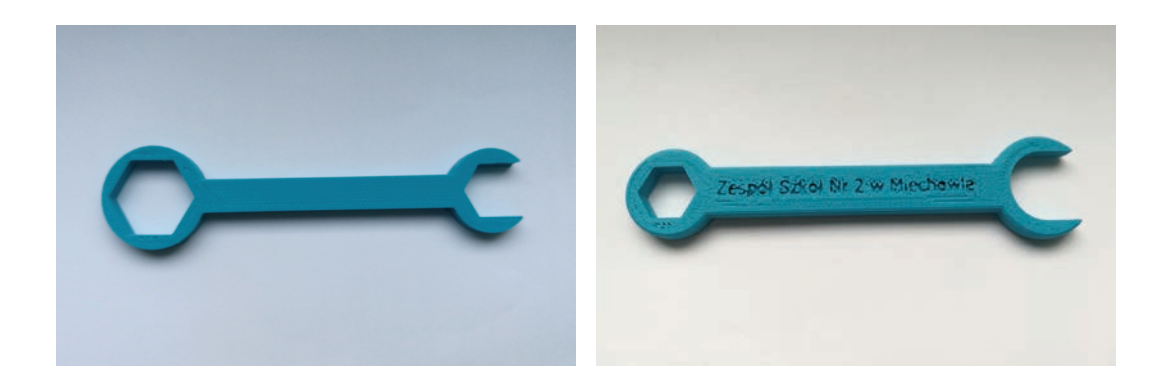

# **4. Gruppenarbeit**

Nach der Demonstration des/der Lehrenden versuchen die Lernenden, ihre Versionen der Schraubenschlüssel nach ihren eigenen Ideen herzustellen.

### **5. Bewertung und Überprüfung**

Jede Gruppe von Lernenden präsentiert ihr Modell des Werkzeugs, ihr eigenes Konzept, seine Form, die Menge an Details, die Art und Weise der Einrichtung des 3D-Druckers auf dem Tisch und die optimalen Einstellungen. Die Lernenden entscheiden auch, ob sie den entworfenen Modellen noch einen letzten Schliff verleihen wollen. Ziel ist es, die Form des Schraubenschlüssels zu ändern und mehr Details zu verwirklichen.

#### **6. Drucken mit einem 3D-Drucker - grundlegende Informationen**

Die Lernenden werden mit dem 3D-Drucker vertraut gemacht. Sie lernen den Aufbau des Druckers kennen, an dem sie arbeiten werden. Elemente, Platzierung, Inbetriebnahme, Steuerung, Betrieb.

Der/die Lehrende erklärt, wie der Drucker verwendet wird, insbesondere: Regeln der sicheren Bedienung des 3D-Druckers, Montage des Druckers, Transport, Installation, Verwendung und Wartung.

Anschließend erhalten die Lernenden eine Einführung in die Parameter und Möglichkeiten des Druckers und konfigurieren ihn über das Bedienfeld sowie das 3D-Druckprogramm (z.B. 1999 Ultimaker Cura).

Die grundlegenden Parameter des Druckers sind:

- Abmessungen
- Gewicht
- Drucktechnologie
- Extrudertyp
- Materialien
- Anzahl der Düsen
- Düsendurchmesser
- Filamentdurchmesser
- max. Druckkopftemperatur
- max. Druckgeschwindigkeit
- Arbeitsbereich
- Unterstützte Dateiformate

#### **7. Fortgeschrittener Teil - Design**

In diesem Teil des Workshops arbeiten die Lernenden in Gruppen an weiterführenden Aufgaben. Ziel ist es, ein Schraubenschlüsselmodell (z.B. 2 Versionen) anhand von Skizzen zu entwerfen, die verschiedene Schraubenschlüssel-Designs darstellen. Nach der Erstellung der Skizzen wählt die Gruppe das am besten zu implementierende Design aus.

Sie sollten erwägen, die Hilfe des/der Lehrenden hinsichtlich des Druckprozesses anzunehmen, um die bestmöglichen Ergebnisse in Bezug auf Qualität zu erzielen. Die Qualität des Modells hängt von der Genauigkeit ab, die unter anderem mit der Schichtdicke und der Druckzeit zusammenhängt. Nach der Überprüfung der Oberflächen

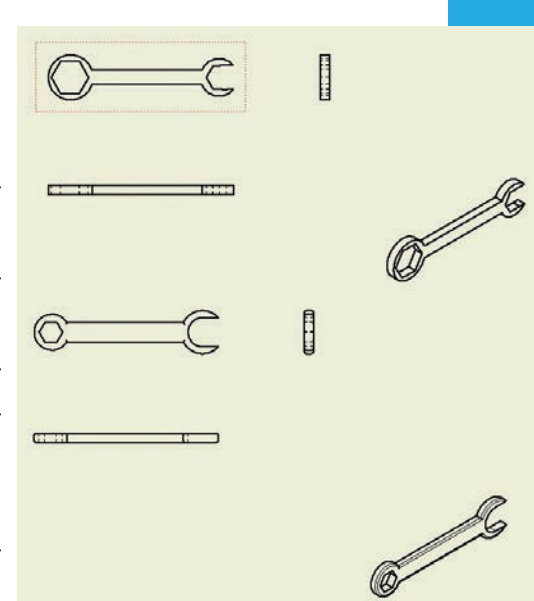

von unterschiedlicher Qualität können sie sich für einen Kompromiss zwischen der Druckzeit und der Qualität des Modells entscheiden.

Die in Gruppen eingeteilten Lernenden beginnen mit der computergestützten 3D-Konstruktion in CAD-Programmen (z. B. AUTODESK INVENTOR, FreeCAD, OpenSCAD und anderen).

Die Lernenden speichern das fertige Projekt in den erforderlichen Dateiformaten ab, wobei eines davon das von der Druckersoftware erkannte Format "stl" ist. Bei einigen Druckern muss die Datei in das ".gcode"-Format konvertiert werden, das von "Ultimaker Cura" verwendet wird.

Bei der Gestaltung können die Lernenden vorgefertigte Designs verwenden, die auf der Website für Hinweise oder Inspiration zur Verfügung stehen.

Die vorbereitete Datei wird an den Drucker gesendet und der Druckvorgang wird gestartet.

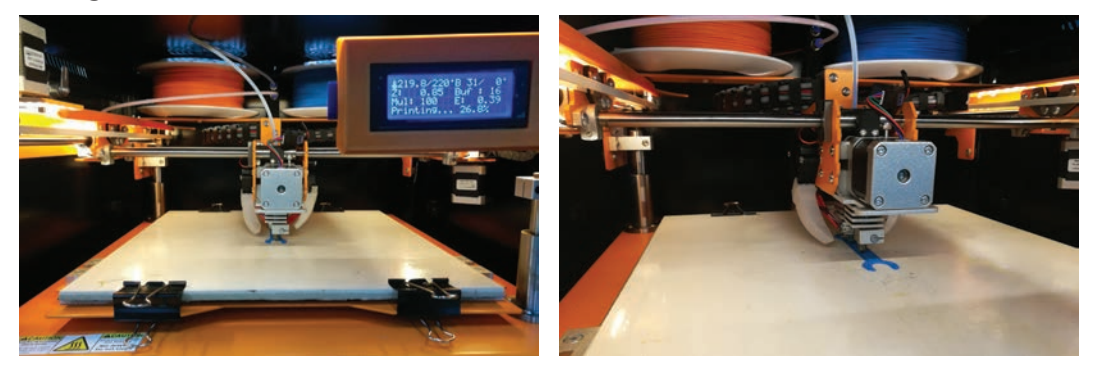

# **8. Bewertung und Überprüfung**

Die Lernenden präsentieren und bewerten die abgeschlossenen Arbeiten. Es ist möglich, einen Wettbewerb für das erfolgreichste Projekt zu organisieren. Die Lernenden teilen ihre Meinung und zeigen die nützlichsten und effizientesten Lösungen auf.

#### **9. Reflexion**

Welche wichtigen Dinge haben Sie während dieses Workshops gelernt? Werden Sie den 3D-Druck in anderen Projekten verwenden? Was waren Ihre Überlegungen und warum? Überlegen Sie, ob sich die 3D-Technologie heute auf Ihre Arbeit, Ihre Ausbil-

dung und Ihre Unterhaltung auswirkt.

#### **10. Nützliche Websites**

- www.thingiverse.com/education
- www.atmat.pl/
- www.autodesk.com/education/free-software/inventor-professional
- www.tinkercad.com/
- www.ultimaker.com/en/products/ultimaker-cura-software
- www.google.com/search?q=klucze+3d&ie=utf-8&oe=utf-8&client=firefox-b

# *5.5. ÜBUNG "VIERZYLINDERMOTOR"*

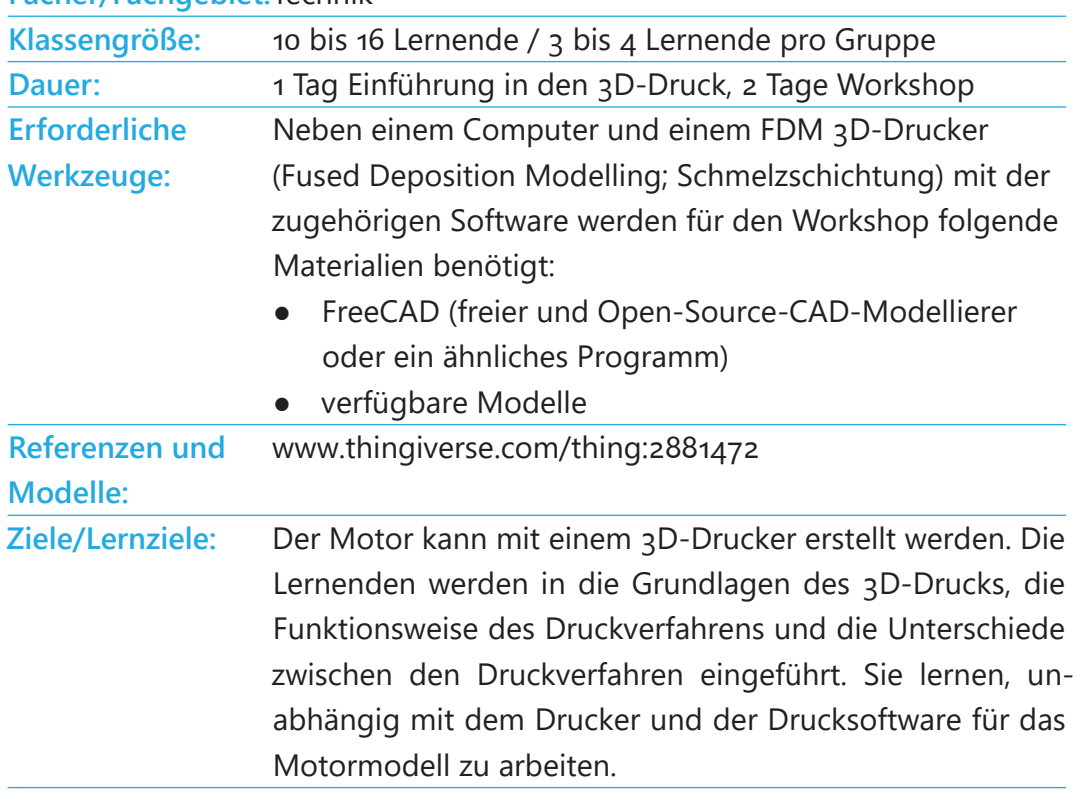

#### **Fächer/Fachgebiet:**Technik

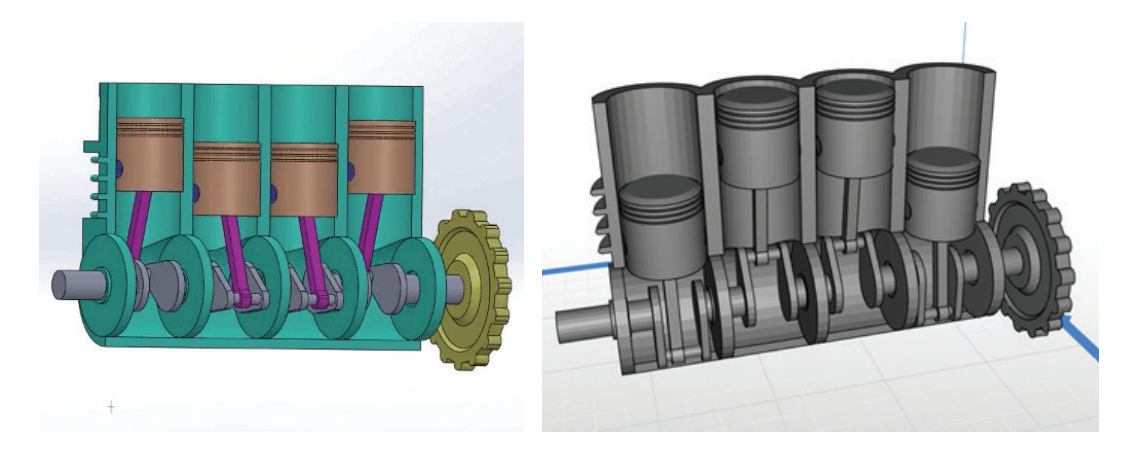

# *Unterrichtsplan und Aktivitäten*

#### **1. Vorbereitung des/der Lehrenden**

Jede Gruppe von Lernenden sollte über ein 3D-Modell der Grundelemente eines Vierzylindermotors verfügen, bevor sie mit der Auswahl der notwendigen Parameter für den 3D-Druck beginnen.

**tipp:** Drucken Sie einzelne bewegliche Elemente des Mechanismus in einer Farbe (z. B. schwarz) und die anderen Teile in verschiedenen Farben flach auf der Druckfläche liegend und, falls erforderlich, ohne Supportstrukturen.

# *Druckeinstellungen: Modellbeispiele:*

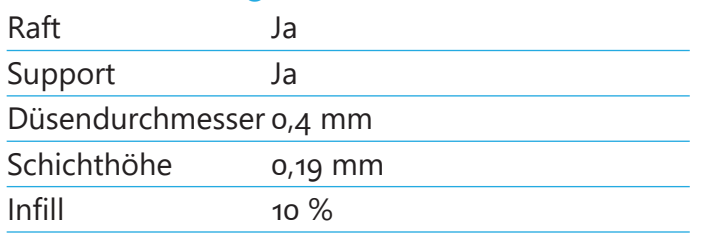

# **2. Grundlagen des 3D-Druckers (Einführungseinheit)**

Der/die Lehrende erklärt den Lernenden, wie ein

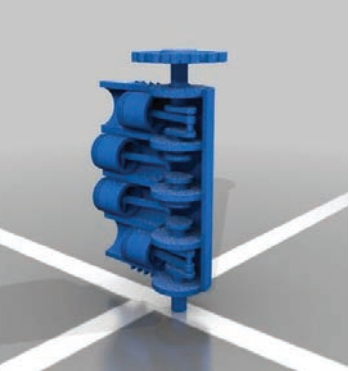

3D-Drucker funktioniert, welche Arten von Druckern zur Verfügung stehen und wie sie bedient werden. Einige Schlüsselwörter, die der/die Lehrende erwähnen/erklären sollte: Druckprozess, Infill/Infill-Muster, Shell/Layer, Support, Raft, Schichthöhe, Dateiformat, Designregeln, Slicer, Fehler.

# **3. Grundstruktur von Verbrennungsmotoren**

Der/die Lehrende erklärt den Lernenden den Grundaufbau und die Funktionsweise einzelner Teile eines Viertakt-Verbrennungsmotors.

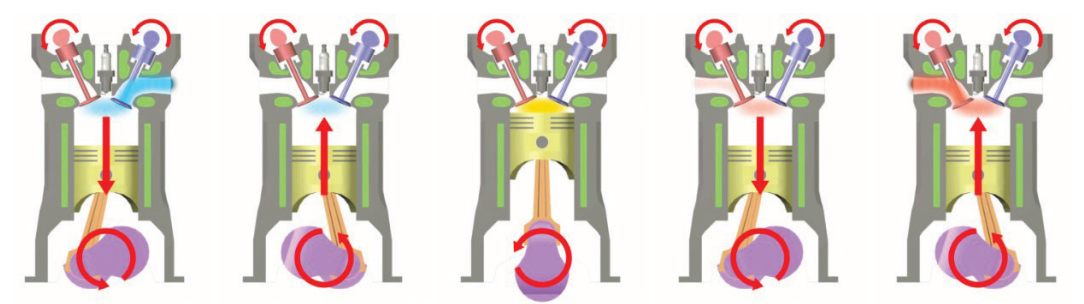

# **4. Demonstration und Beschreibung**

Im Folgenden finden Sie eine Beschreibung der theoretischen Funktionsweise eines Viertaktmotors:

# ● Otto-Kreisprozess

Der Otto-Kreisprozess beginnt folgend: Ein Gemisch aus Kraftstoff und Luft wird in den Zylinder injiziert und dann verdichtet. Druck und Temperatur des Gemisches steigen und sein Volumen nimmt ab. Dann erzeugt die Zündkerze einen Funken und entzündet das Gemisch. Das Gemisch wird durch das weitere Ansteigen von Druck und Temperatur im Zylinder bei gleichbleibendem Volumen verbrannt. Nach der Verbrennung des Gemisches folgen die Expansionsphase und dann die Abgasphase, in der Druck und Temperatur im Zylinder auf ihre ursprünglichen Werte sinken. Mit Abschluss der oben genannten Schritte beginnt ein neuer Zyklus.

#### ● Diesel-Kreisprozess

Der Diesel-Kreisprozess ist der Verbrennungsprozess eines Kolbenverbrennungsmotors. Die Luft wird im Verbrennungszylinder komprimiert, dann wird der Kraftstoff in diesen eingespritzt und dieser entzündet sich. Der Prozess beginnt mit der Komprimierung der Luft im Zylinder. Es folgt die isobare Erwärmung und die Ausdehnung des Gemisches. Theoretisch ist der Druck im ersten Teil der Verbrennungsphase konstant. In der Praxis steigt der Druck zu diesem Zeitpunkt, aber weniger stark als im Otto-Prozess. Die letzte Stufe des Prozesses ist der Ausstoß der Abgase aus dem Zylinder.

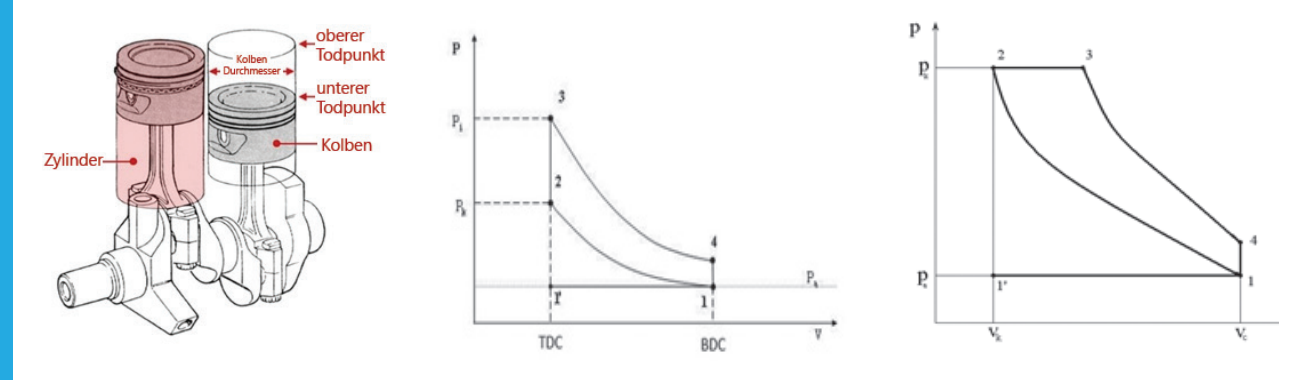

#### **5. Testen der Konstruktion**

Die Lernenden müssen die Grundeinheit eines Vierzylindermotors zu einer Funktionseinheit zusammenbauen.

#### **6. Bewertung und Überprüfung**

Jede Gruppe stellt ein ausführliches Beispiel des Motors vor. Besprechen Sie andere technische Elemente, die auf diese Weise gestaltet werden könnten. Welche Faktoren beeinflussen, wie ein Motor modelliert wird? Wie können wir unser eigenes Motormodell verbessern, verändern oder gestalten?

**7. Ändern der ursprünglichen Druckeinstellungen und Testen der neuen Teile**

In Gruppen wird diskutiert, welche Druckeinstellungen geändert werden sollen und welche Auswirkungen dies auf das gedruckte Objekt haben wird. Die modifizierten Teile wurden von den Lernenden gedruckt und getestet. Um die Druckeinstellungen zu ändern, können Sie beispielsweise die Schichthöhe von 0,19 mm auf 0,29 mm erhöhen, um eine rauere Oberfläche zu erhalten. Beachten Sie, dass dadurch die Druckzeit verringert wird. Infill ist ein weiterer Parameter, den die Lernenden ändern können. Sie können ihn von den empfohlenen 10 % auf 20 % oder 30 % ändern. Verwenden Sie eine Waage, um die Gewichtsdifferenz der neuen Teile zu bestimmen.

**tipp:** Ändern Sie die Druckeinstellungen nacheinander, um die jeweilige Auswirkung zu sehen. Denken Sie daran, dass eine geringeres Infill und geringe Wandstärke das Gewicht reduzieren, aber auch die Stabilität.

# **8. Bewertung und Überprüfung der modifizierten Teile und des gesamten Motors**

Jede Gruppe berechnet und bewertet die wichtigsten Druckparameter wie Schichtdicke, Druckzeit, Infill, Schichthöhe und andere Druckprozessfunktionen. Besprechen Sie, welche sich am meisten auf die Stabilität des Objekts auswirken. Wurden die erwarteten Ergebnisse erzielt?

# **9. Fortgeschrittener Teil - Design und Konstruktion neuer modifizierter Teile des Motors oder der gesamten Einheit**

In diesem Teil des Workshops entwerfen und konstruieren die Lernenden ihre eigenen Entwürfe des Motors und verschiedener Motorenteile. Dazu modellieren die Lernenden ihre eigenen Entwürfe anhand des während des Workshops erworbenen Wissens, der Diskussionen und

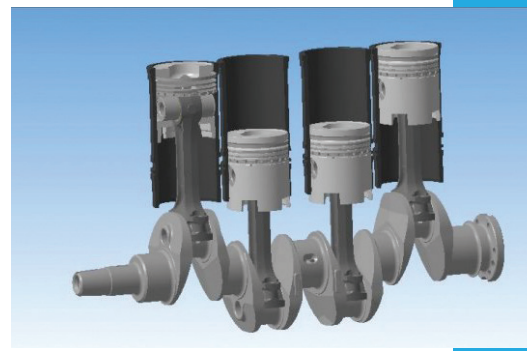

des Tests der Motorteile und -formen. Sie haben zwei Möglichkeiten. Die erste ist die Änderung des bestehenden Designs. Die zweite Möglichkeit besteht darin, ein völlig neues Design zu erstellen. Die Gruppen können entscheiden, welche Option sie wählen möchten, und beginnen mit der Planung ihres Designs.

Verschiedene Beispiele:

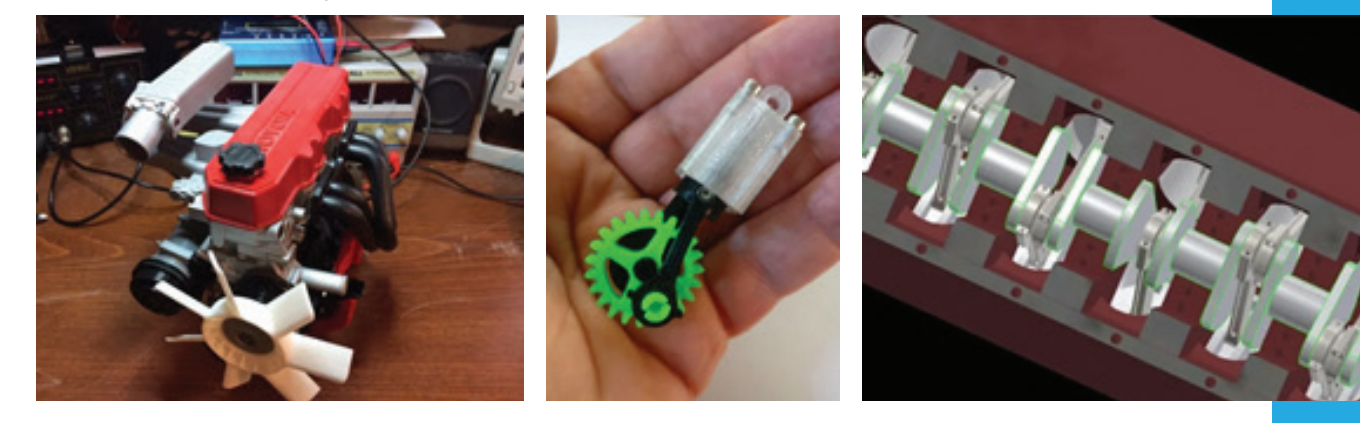

# **10. Bewertung und Überprüfung des geänderten Designs** Die Lernenden drucken ihre selbst gefertigten Designs und testen sie. Helfen die Änderungen/Verbesserungen wie erwartet?

#### **11. Reflexion**

Welche Motorkonstruktionen waren die effizientesten und welche gemeinsamen Design-Merkmale haben sie? Was ist das Wichtigste, das Sie heute gelernt haben? Warum? Würden Sie den 3D-Druck in zukünftigen Projekten verwenden? Worüber möchten Sie mehr erfahren und warum? Reflektieren Sie Ihren heutigen Denkprozess, das Erlernte und Ihre Arbeit. Worauf waren Sie am meisten stolz?

# *5.6. ÜBUNG "WINDRAD"*

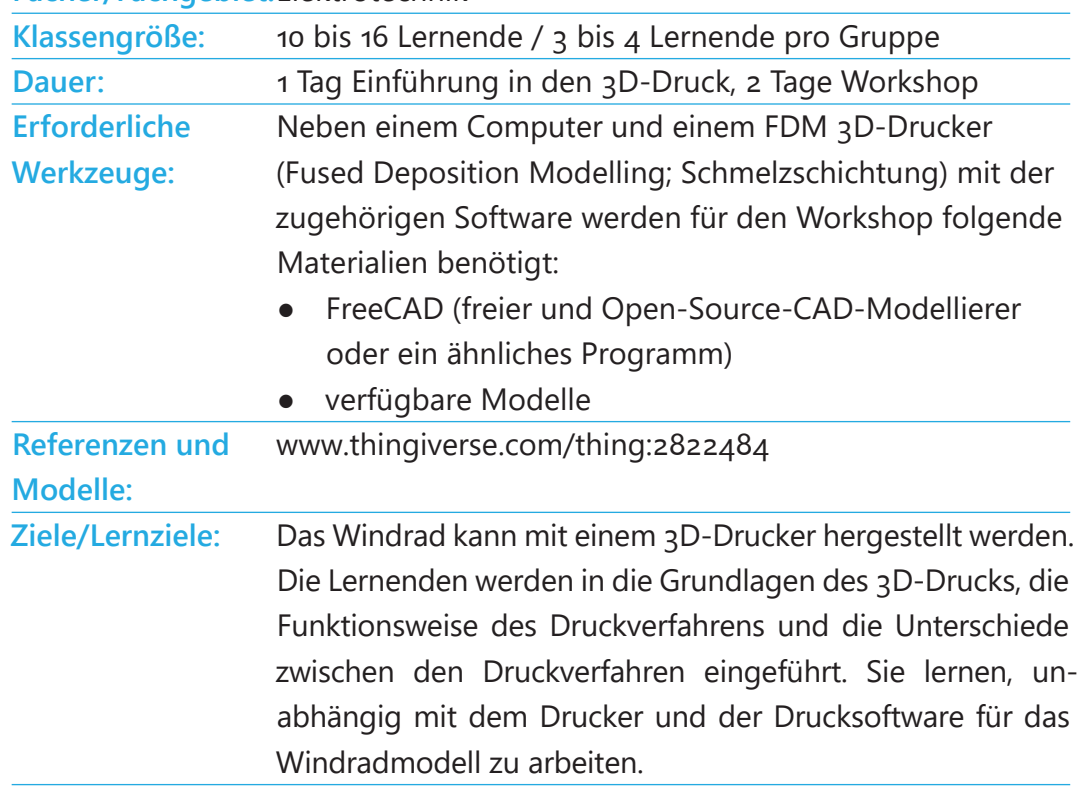

#### **Fächer/Fachgebiet:**Elektrotechnik

# *Unterrichtsplan und Aktivitäten*

# **1. . Vorbereitung des/der Lehrenden**

Das Windrad kann mit einem 3D-Drucker hergestellt werden. Die Lernenden werden in die Grundlagen des 3D-Drucks, die Funktionsweise des Druckverfahrens und die Unterschiede zwischen den Druckverfahren eingeführt. Sie lernen, unabhängig mit dem Drucker und der Drucksoftware für das Windradmodell zu arbeiten.

### *Druckeinstellungen:*

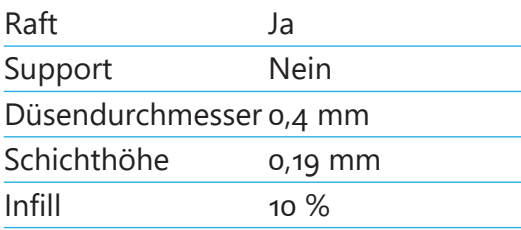

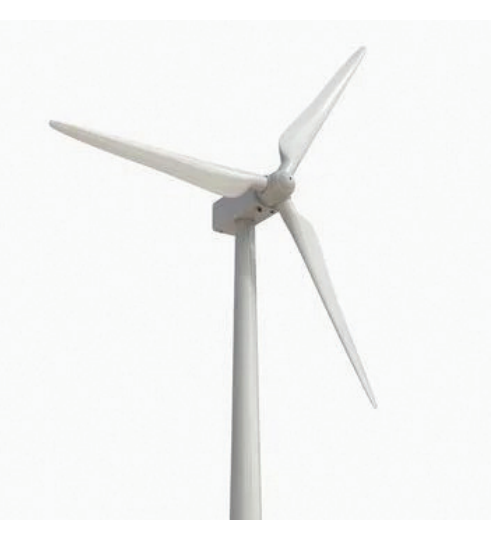

**tipp:** Drucken Sie einzelne bewegliche Elemente des Mechanismus in einer Farbe (z. B. schwarz) und die anderen Teile in verschiedenen Farben flach auf der Druckfläche liegend und, falls erforderlich, ohne Supportstrukturen.

Modellbeispiele:

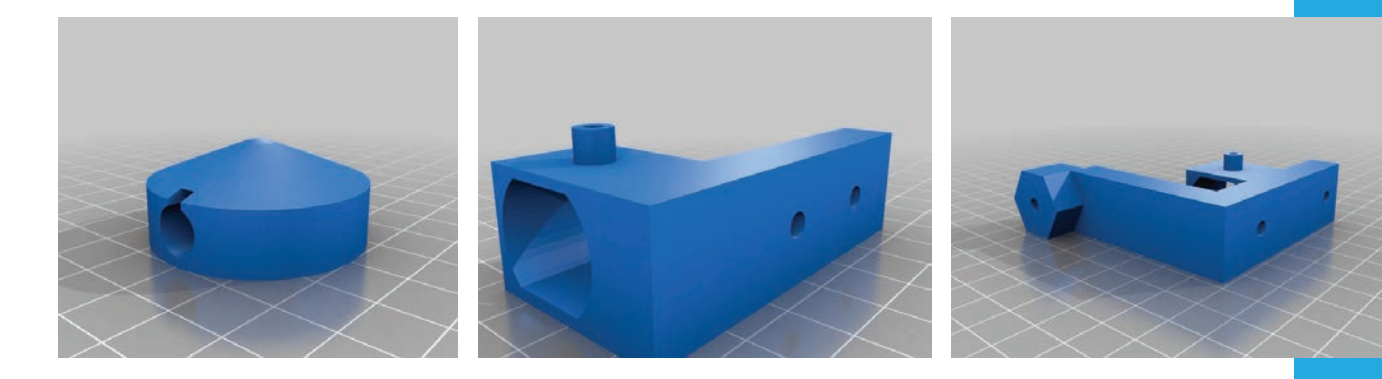

#### **2. Grundlagen des 3D-Drucks (Einführungseinheit)**

Der/die Lehrende erklärt den Lernenden, wie ein 3D-Drucker funktioniert, welche Arten von Druckern zur Verfügung stehen und wie sie bedient werden. Einige Schlüsselwörter, die der/die Lehrende erwähnen/erklären sollte: Druckprozess, Infill/Infill-Muster, Shell/Layer, Support, Raft, Schichthöhe, Dateiformat, Designregeln, Slicer, Fehler.

#### **3. Grundstruktur eines Windrads**

Der/die Lehrende erklärt den Lernenden die Grundelemente und Funktion der einzelnen Teile eines Windrads.

#### **4. Demonstration und Beschreibung**

Ein Windrad ist eine Maschine mit Rotor, die die kinetische Energie des Windes in mechanische Energie und dann durch elektrische Generatoren in Elektrizität umwandelt.

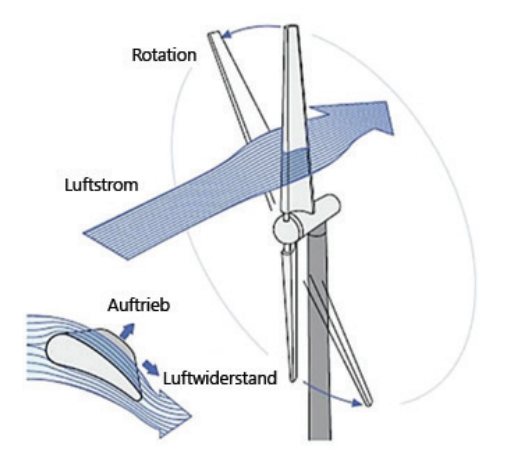

Die Hauptkomponenten eines Windrads sind: Rotor oder Rad (bestehend aus einer Nabe, Welle und Rotorblättern - in der Regel 3 Rotorblätter), Bremssystem, langsam laufende Wellenelemente, Steuerungs- und Überwachungssystem, Stromgenerator, Drehgelenk oder Schwenkeinrichtung, Maschinen- oder Gondelgehäuse, Mast, Transmitter (in der Regel ein Verstärker), Fundament, Transformator, Verbindung zum Stromversorgungssystem und Spezialausrüstung.

#### **5. Testen der Konstruktion**

Die Lernenden müssen die Grundeinheit des Windrads zu einer Funktionseinheit zusammenbauen.

#### **6. Bewertung und Überprüfung**

Jede Gruppe stellt ein ausführliches Beispiel des Windrads vor. Besprechen Sie andere technische Elemente, die auf diese Weise gestaltet werden könnten. Welche Faktoren beeinflussen, wie ein Windrad modelliert wird? Wie können wir unser eigenes Windradmodell verbessern, verändern oder gestalten?

#### **7. Ändern der ursprünglichen Druckeinstellungen und testen der neuen Teile**

In Gruppen wird diskutiert, welche Druckeinstellungen geändert werden sollen und welche Auswirkungen dies auf das gedruckte Objekt haben wird. Die modifizierten Teile wurden von den Lernenden gedruckt und getestet. Sie können die Druckeinstellungen ändern, indem Sie beispielsweise, die Schichthöhe von 0,4 mm auf 0,29 mm reduzieren, um eine glattere Oberfläche zu erhalten.

**tipp:** Ändern Sie die Druckeinstellungen nacheinander, um die jeweilige Auswirkung zu sehen. Denken Sie daran, dass ein geringeres Infill und weniger Schalen (Shells) das Gewicht reduzieren, aber auch die Stabilität.

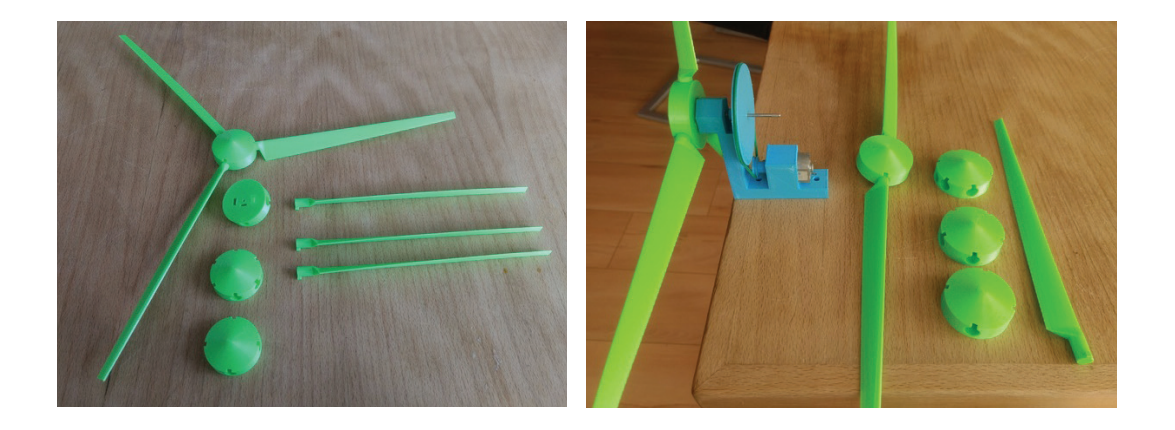

Beachten Sie, dass dadurch die Druckzeit erhöht wird. Infill ist ein weiterer Parameter, den die Lernenden ändern können. Sie können ihn von den empfohlenen 10 % auf 20 % oder 30 % ändern. Verwenden Sie eine Waage, um die Gewichtsdifferenz der neuen Teile zu bestimmen.

### **8. Bewerten und Überprüfen der modifizierten Teile und des gesamten Windrads**

Jede Gruppe berechnet und bewertet die wichtigsten Druckparameter wie Schichtdicke, Druckzeit, Infill, Schichthöhe und andere Druckprozessfunktionen. Besprechen Sie, welche sich am meisten auf die Stabilität des Objekts auswirken. Wurden die erwarteten Ergebnisse erzielt?

# **9. Fortgeschrittener Teil - Design und Konstruktion neuer modifizierter Teile des Windrads oder der gesamten Einheit**

In diesem Teil des Workshops entwerfen und konstruieren die Lernenden ihre eigenen Entwürfe des Windrads und verschiedener Windradteile. Dazu modellieren die Lernenden ihre eigenen Entwürfe anhand des während des Workshops erworbenen Wissens, der Diskussionen und des Tests der Windradteile und -formen. Sie haben zwei Möglichkeiten. Die erste ist die Änderung des bestehenden Designs. Die zweite Möglichkeit besteht darin, ein völlig neues Design zu erstellen. Die Gruppen können entscheiden, welche Option sie wählen möchten, und beginnen mit der Planung ihres Designs.

Verschiedene Beispiele:

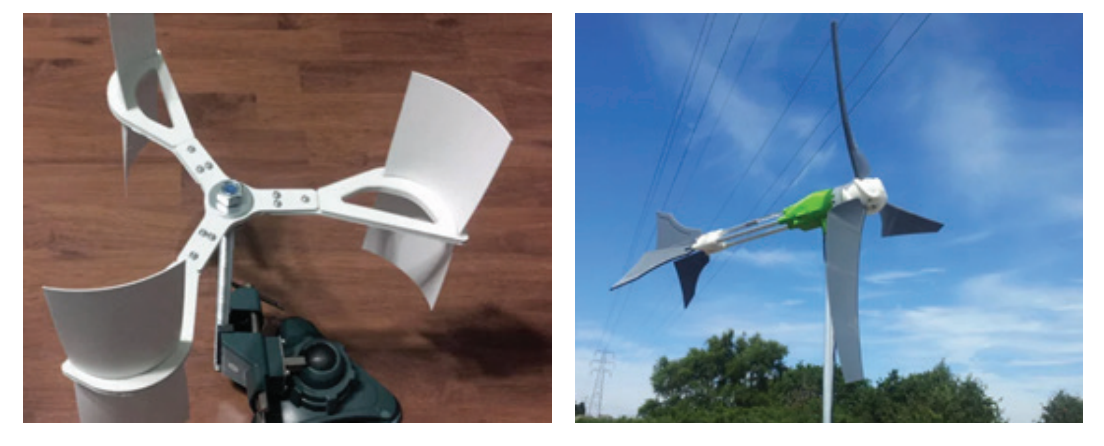

**10. Bewertung und Überprüfung des geänderten Designs** Die Lernenden drucken ihre selbst gefertigten Designs und testen sie. Helfen die Änderungen/Verbesserungen wie erwartet?

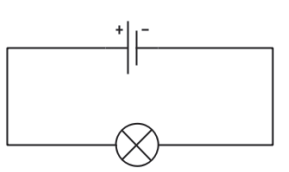

**tipp:** Prüfen Sie, ob sich das Rotorblatt des Windrads in der bestehenden Konstruktion drehen kann.

#### **11. Reflexion**

Welche Windrad-Konstruktionen waren die effizientesten und welche gemeinsamen Design-Merkmale haben sie?

Was ist das Wichtigste, das Sie heute gelernt haben? Warum?

Würden Sie den 3D-Druck in zukünftigen Projekten verwenden?

Worüber möchten Sie mehr erfahren und warum? Reflektieren Sie Ihren heutigen Denkprozess, das Erlernte und Ihre Arbeit. Worauf waren Sie am meisten stolz?

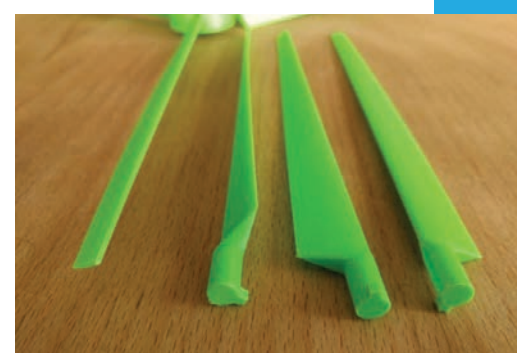

# *5.7. ÜBUNG "ACHSENKONSTRUKTION"*

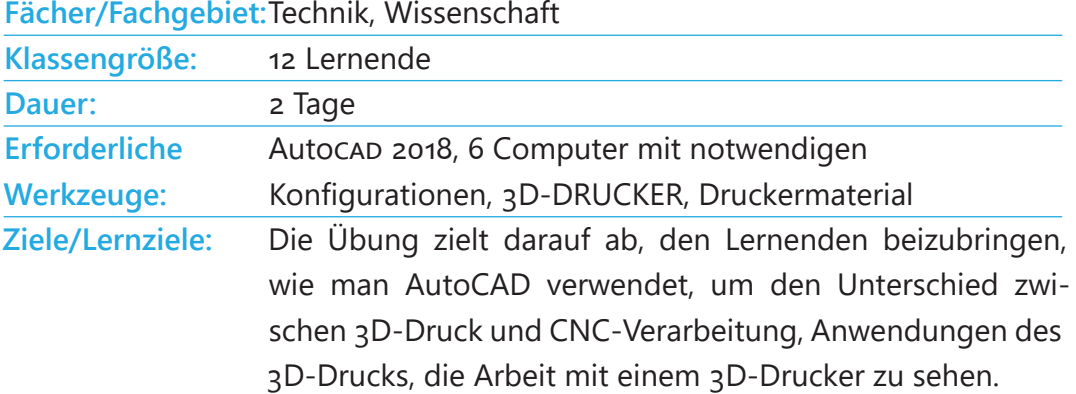

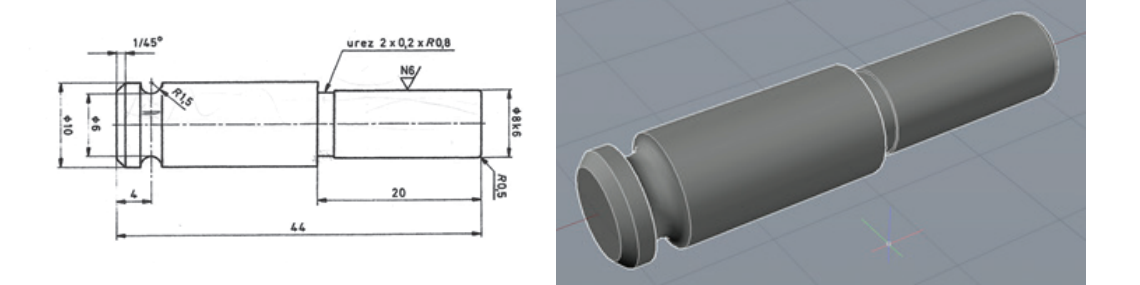

# *Unterrichtsplan und Aktivitäten*

#### **1. Vorbereitung des/der Lehrenden**

Das erforderliche Programm wird auf jedem Computer installiert, der von einer Gruppe von Lernenden verwendet wird. Der Computer des/der Lehrenden verfügt auch über das Programm und ist mit einem Projektor mit einem gemeinsamen Bildschirm verbunden, so dass die Lernenden folgen können. Der Plan zur Erstellung der 3D-Modelle ist in den folgenden Bildern detailliert dargestellt.

#### **2. 3D-Modellierungsaufgabe**

Es ist notwendig, das Objekt entsprechend der folgenden Abbildung zu modellieren und für den 3D-Druck vorzubereiten. Das gezeigte Modell wurde in AUTOCAD 2018 erstellt.

#### **3. Modellierung in AutoCAD**

Der/die Lehrende und die Lernenden gehen den Modellierungsprozess Schritt für Schritt in verschiedenen Phasen durch, sodass die Lernenden mit dem Programm ihr eigenes Modell verfolgen und erstellen können. Jede Gruppe hat unterschiedliche Abmessungen des Werkstücks.

Erstellen Sie eine 2D-Zeichnung in DER DRAUFSICHT. Verwendung des Befehls LINE (Linien zeichnen), CIRCLE (Kreise zeichnen), TRIM (zuschneiden):

Mit dem Befehl REGION wird eine Fläche erstellt, die gedreht und dadurch die Achse erstellt wird.

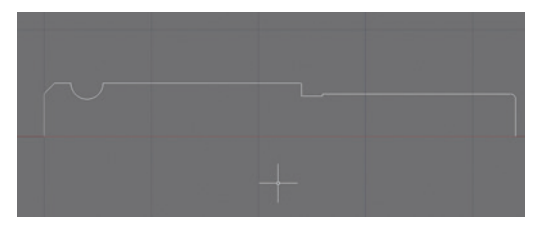

#### ISOMETRISCHE SW-Ansicht:

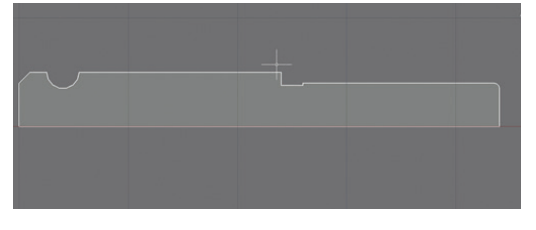

Mit dem Befehl REVOLVE dreht man die Fläche 360 Grad um die x-Achse x axis by 360°:

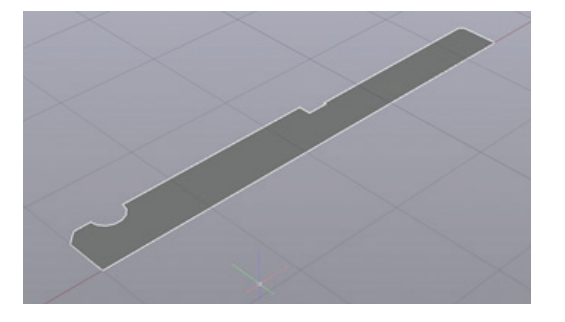

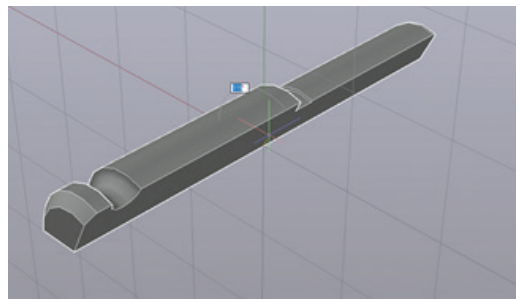

Das endgültige Erscheinungsbild des Modells:

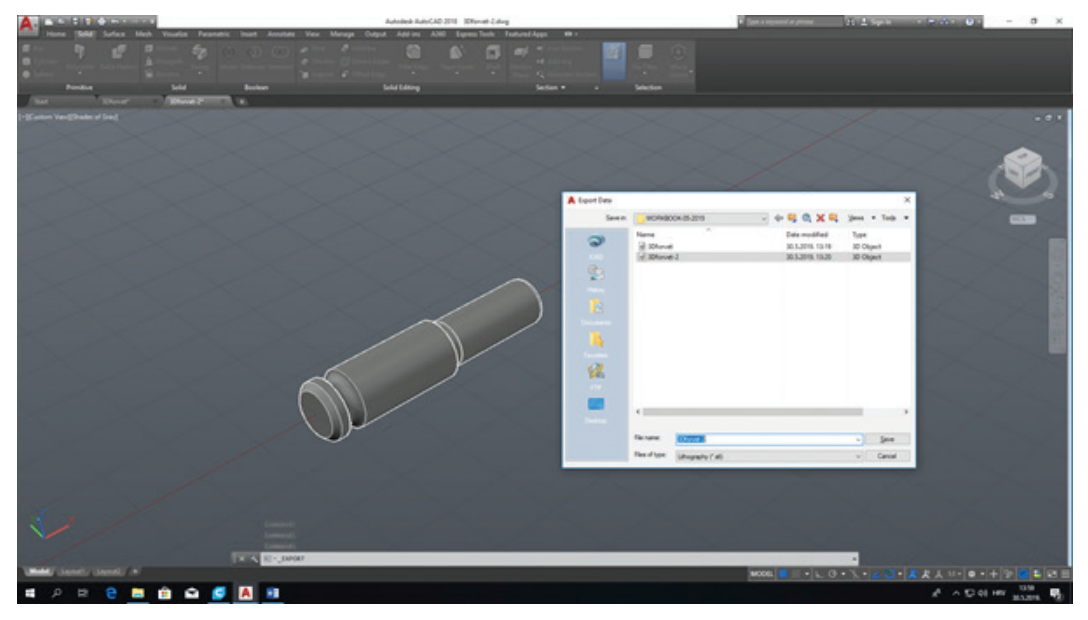

Mit dem Befehl UNION werden die einzelnen Objekte zu einem Objekt zusammengeführt.

Anschließend wird die Datei in das STL-Format exportiert.

#### **4. Simulationsansicht**

Der/die Lehrende zeigt den Lernenden, wie sie in dem Programm arbeiten, mit dem die Simulations- und Druckeinstellungen angezeigt werden. In diesem Fall ist es "Cura", aber es gibt viele andere Programme, die einfach für diesen Zweck verwendet werden können.

In diesem Teil erklärt der/die Lehrende den Lernenden die Bedeutung der Simulationsphase in einem 3D-Druckprozess. Die Simulation zeigt, welche Parameter noch vor dem Drucken geändert werden können.

Die folgenden Bilder zeigen die Programmoberfläche sowie welche Größen geändert werden können und wie.

Öffnen Sie das Programm CURA, um die Einstellungen für den 3D-Druck und das Lesen des Modells im STL-Format vorzubereiten.

Ansicht der Simulation von Druckmodellen Schicht für Schicht in verschiedenen Druckphasen:

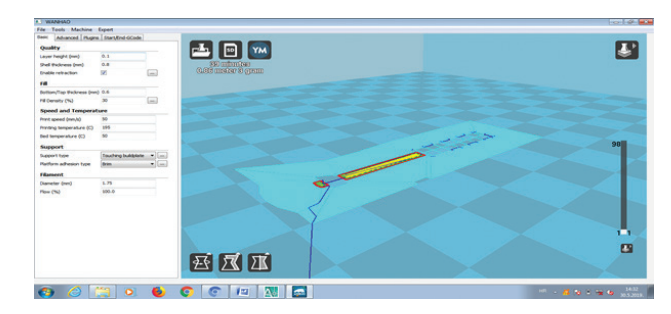

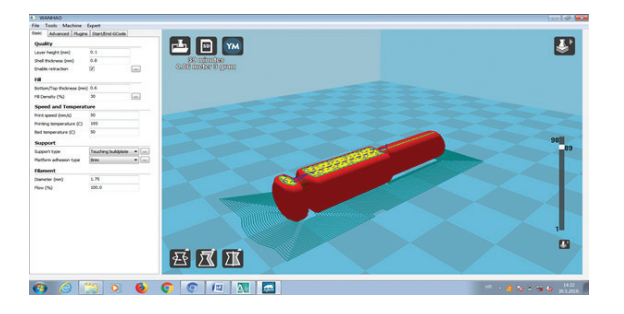

# **5. Grundlagen des 3D-Drucks**

Der/die Lehrende erklärt den Lernenden die Eigenschaften des Druckers: seine Bedienung, Achstypen und -bewegungen, Achsantrieb, Filament-Applikationsmethode, Filament-Temperatur und Druckbett, Druckeinstellungen, Druckerreferenz und andere Parameter. Nach der Modellierung folgt:

Umschaltung auf G-Code und Anpassung der Druckparameter am Drucker:

- Schichthöhe: 0,1 mm
- Wandstärke: 0,8 mm
- Stärke der obersten/untersten Schicht: 0,6 mm
- $\bullet$  Infill: 30 %
- Druckgeschwindigkeit: 50 mm/s
- Temperatur des Filaments: 195 °c
- Druckbetttemperatur: 50 °c
- Support: Nein
- und andere Parameter

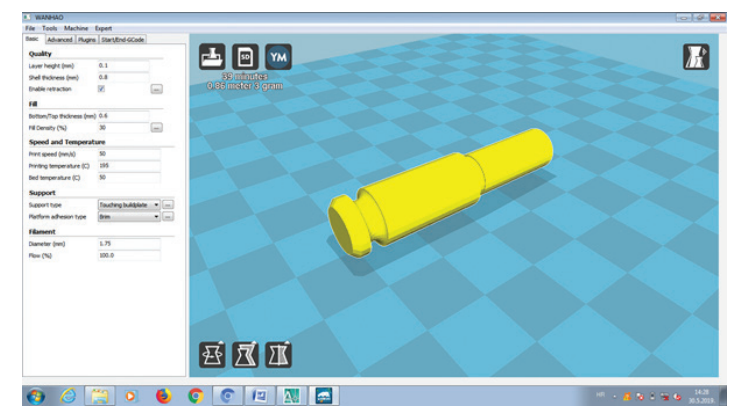

#### **6. 3D-Druckeinstellungen ändern und neue Teile testen**

Die oben genannten Druckeinstellungen können geändert werden. Der/die Lehrende zeigt den Lernenden, wie sich die Änderung einer bestimmten Größe auf die Qualität und Geschwindigkeit des Druckens auswirkt. Die Lernenden haben die Freiheit, die Eingabeparameter innerhalb akzeptabler Grenzen (vom Lehrenden festgelegt) zu ändern. Dadurch erhalten die Lernenden ein Beispiel dafür, wie sich eine bestimmte Einstellung auf den 3D-Druck auswirkt. Beispiel:

- der Prozentsatz der Füllung beeinflusst die Festigkeit des Werkstücks, die Druckgeschwindigkeit, das Gewicht des Werkstücks, den Materialverbrauch
- die Druckgeschwindigkeit beeinflusst die Qualität der Werkstückoberfläche, die Druckzeit
- die Dicke jeder Schicht beeinflusst die Druckqualität, die Verbindung der **Schichten**
- die Oberflächentemperatur beeinflusst die Qualität der auf das Druckbett aufgetragenen Grundschicht

**HINWEIS:** Jede Gruppe sollte nur einen der angegebenen Parameter ändern, um zu sehen, wie er sich auf die Maße auswirkt. Beispielsweise ändert eine Gruppe nur den Prozentsatz der Füllung, die andere Gruppe ändert nur die Temperatur des Druckbetts, usw

Programmbefehle in G-Code anzeigen:

#### **7. 3D-Druckprozess**

Einzelne Gruppen von Lernenden drucken ihre eigenen Modelle nach den zuvor mit dem/der Lehrenden vereinbarten Parametern. Nach Abschluss des Druckvorgangs schätzen die Lernenden, inwieweit sich der geänderte Parameter **e** e au e **e e au au a** 

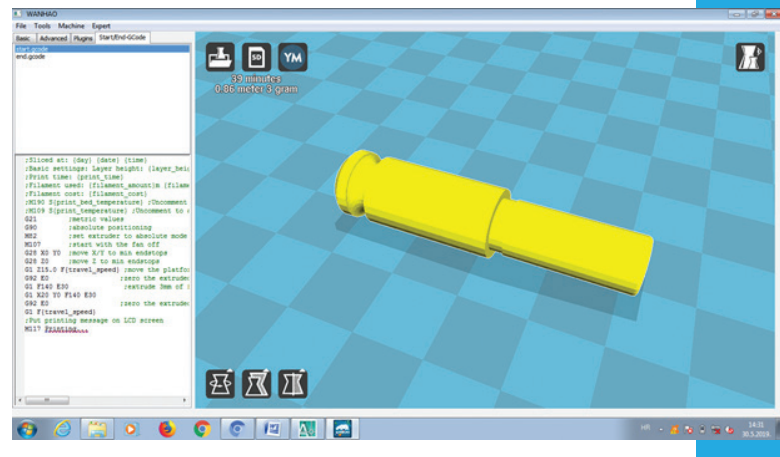

auf ihr Objekt ausgewirkt hat. Nachdem alle Gruppen den Druck abgeschlossen haben, tauschen die Lernenden ihre Objekte aus und erklären sich gegenseitig, wie sich die Änderung eines einzelnen Parameters auf die Druckqualität ausgewirkt hat. Dadurch erhalten die Lernenden einen Einblick in alle Änderungen an den eingegebenen Parametern und können ihre Erfahrungen diskutieren.

#### **8. Bewertung**

Was ist das Wichtigste, das Sie heute gelernt haben? Warum? Möchten Sie den 3D-Druck in zukünftigen Projekten verwenden? Worüber möchten Sie mehr erfahren und warum? Wie wird sich die 3D-Technologie auf Ihre Ausbildung auswirken?

# **Handbuch – 6Zusammenfassung**

Dieses Handbuch richtet sich an Lehrende aus berufsbildenden Schulen, die in den Lernprozess mit Schwerpunkt auf 3D-Technologien eingebunden sind. Neben anderen Aktivitäten im Rahmen des Projekts wird erwartet, dass es einen erheblichen Einfluss auf die berufliche Entwicklung von Lehrenden aus berufsbildenden Schulen und auf die Verbesserung der Qualität des Unterrichts haben wird.

Der Schwerpunkt des Handbuchs ist die Bereitstellung von Methoden und praktischen Beispielen für die Lehrenden, mit denen sie innerhalb ihrer Bildungseinrichtungen arbeiten können. Sein Hauptzweck ist eng mit dem Hauptziel des Projekts verbunden, das die Schaffung eines Berufsbildungssystems ist, das mit der Geschäftswelt und der sich ständig ändernden Nachfrage nach neuen Fähigkeiten und Kompetenzen auf dem Arbeitsmarkt verbunden ist. Um dieses Ziel zu erreichen, ist es für Träger der beruflichen Bildung unerlässlich, ihren Unterricht und ihr Bildungsangebot kontinuierlich zu verbessern und so zur Modernisierung und Verbesserung der Qualität der beruflichen Bildung beizutragen.

Dank der Übungen und praktischen Beispiele soll das Handbuch den Lehrenden die Möglichkeit geben, innovative Programme und Fähigkeiten zu entwickeln und einzuführen, die auf den Methoden und Werkzeugen basieren, die sich aus der Analyse der in den Partnereinrichtungen angewandten Praktiken ergeben. Das ist eine der Prioritäten der beruflichen Bildung in allen Partnerländern. Das Erreichen eines dieser Ziele wäre für die Projektpartner und Autoren dieses Handbuchs ein großer Erfolg.

# *Referenzen*

- Regionale Fallstudien (4)
- Befragung der Interessenträger (40)
- Berichte über die Trainings für Lehrende/AusbildnerInnen (3)
- Gemischte Mobilitätsberichte (2)
- Workshops mit Lernenden

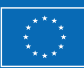

Kofinanziert durch das Programm Erasmus+ der Europäischen Union

Die Unterstützung der Europäischen Kommission für die Erstellung dieser Veröffentlichung stellt keine Billigung des Inhalts dar, welcher nur die Ansichten der Verfasser wiedergibt, und die Kommission kann nicht für eine etwaige Verwendung der darin enthaltenen Informationen haftbar gemacht werden.